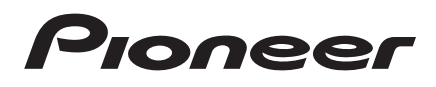

## **COMPACT DISC PLAYER**

## **ПРОИГРЫВАТЕЛЬ КОМПАКТ-ДИСКОВ**

# **PD-30AE PD-10AE**

## **Gebruiksaanwijzing**

Hartelijk dank voor de aanschaf van dit Pioneer product. Lees de gebruiksaanwijzing aandachtig door voordat u het product aansluit en gebruikt. Door alle aanwijzingen nauwkeurig op te volgen, zult u een optimale geluidsweergave en luisterplezier van uw Pioneer product verkrijgen. Bewaar de gebruiksaanwijzing voor het geval u deze in de toekomst nogmaals nodig hebt.

## **Руководство по эксплуатации**

Благодарим вас за покупку проигрывателя компактдисков производства компании Pioneer. Перед выполнением каких-либо соединений или использованием этого изделия внимательно прочитайте настоящее Руководство по эксплуатации. Соблюдение приведенных в нем инструкций позволит вам получить максимум удовольствия от прослушивания на вашем изделии Pioneer. Сохраните настоящее Руководство по эксплуатации для использования в будущем.

Русский Nederland

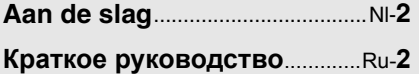

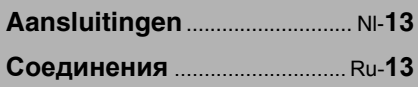

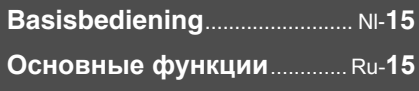

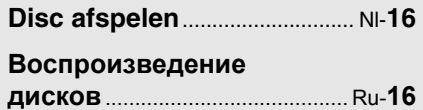

**Verschillende weergavemodi**........................... Nl-**21 Различные режимы воспроизведения**................. Ru-**21**

**Instellen van de MP3**.............. Nl-**24**

**Настройка режимов для воспроизведения файлов MP3**................................................ Ru-**24**

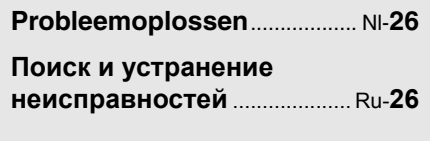

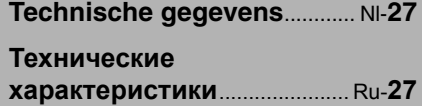

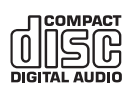

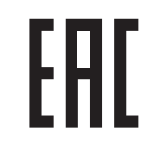

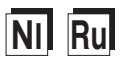

## **WAARSCHUWING:**

OM BRAND OF ELEKTRISCHE SCHOKKEN TE VOORKOMEN MAG DIT APPARAAT NIET AAN VOCHTIGHEID OF REGEN BLOOTGESTELD WORDEN.

## **OPGELET:**

OM ELEKTRISCHE SCHOKKEN TE VOORKO-MEN MAG NOCH DE BEHUIZING NOCH HET ACHTERPANEEL WORDEN GEOPEND. LAAT ONDERHOUD AAN PROFESSIONELE ONDE-RHOUDSMONTEURS OVER.

## **Belangrijke veiligheidsvoorschriften**

- 1. Lees de gebruiksaanwijzing.
- 2. Bewaar de gebruiksaanwijzing.
- 3. Neem alle waarschuwingen in acht.
- 4. Volg alle aanwijzingen op.
- 5. Gebruik dit apparaat niet in de buurt van water.
- 6. Gebruik een droge doek om het apparaat schoon te maken.
- 7. Zorg dat de ventilatie-openingen niet worden afgesloten. Stel het apparaat op overeenkomstig de aanwijzingen van de fabrikant.
- 8. Plaats het apparaat niet in de buurt van een warmtebron zoals een verwarmingsradiator, kachel, gasfornuis of ander apparaat (inclusief een versterker) dat warmte afgeeft.
- 9. Zorg dat u niet de veiligheidsvoorziening van de gepolariseerde netstekker of de netstekker teniet doet. Een gepolariseerde stekker heeft twee ongelijke pennen. Een geaarde stekker heeft twee pennen en tevens een derde aardingspen. De brede pen of de derde aardingspen is aangebracht voor uw veiligheid. Als de bijgeleverde stekker niet in uw stopcontact past, moet u contact opnemen met een elektricien om het oude stopcontact te laten vervangen.
- 10. Leid het netsnoer zodanig dat er niet over gelopen wordt of dat het snoer klemgedrukt wordt. Vooral op de plaats van de stekker, het stopcontact of het punt waar het snoer uit het apparaat komt, moet u voorzichtig zijn.
- 11. Gebruik alleen hulpstukken/accessoires die door de fabrikant worden aanbevolen.
- 12. Gebruik alleen een<br>verriidbaar onderstel verrijdbaar standaard, steun of tafel die door de fabrikant wordt aanbevolen of die bij het apparaat wordt verkocht. Wanneer het apparaat op een verrijdbaar onderstel staat, moet u dit bijzonder voorzichtig bewegen om te

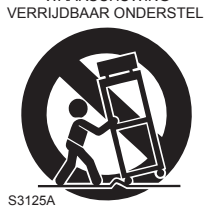

WAARSCHUWING

voorkomen dat het apparaat valt.

- 13. Trek de stekker uit het stopcontact bij bliksem of wanneer u het apparaat geruime tijd niet denkt te gebruiken.
- 14. Laat alle onderhoudswerkzaamheden over aan bevoegd onderhoudspersoneel. Laat het apparaat nakijken wanneer er beschadigingen worden vastgesteld, zoals een beschadigd netsnoer of netstekker, wanneer er vloeistof of voorwerpen in het apparaat terecht zijn gekomen, wanneer het apparaat blootgesteld heeft gestaan

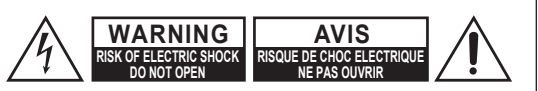

schok op zouden kunnen lopen.

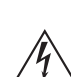

Deze lichtflits met pijlpunt in een gelijkzijdige driehoek dient de gebruiker er op attent te maken dat er niet-geïsoleerde "gevaarlijke spanning" in de behuizing van het toestel is en personen bij een verkeerde behandeling een elektrische

Het uitroepteken in een gelijkzijdige driehoek dient de gebruiker er op attent te maken dat er belangrijke aanwijzingen voor bediening en onderhoud (reparatie) in de bij het toestel geleverde gebruiksaanwijzing aanwezig zijn.

aan regen of vocht, wanneer het apparaat niet normaal werkt of als het apparaat is gevallen.

- 15. Storingen die reparatie vereisen
	- In de volgende gevallen moet u de stekker uit het stopcontact trekken en het apparaat door een bevoegd onderhoudsmonteur laten nakijken:
	- A. Wanneer het netsnoer of de stekker beschadigd is;
	- B. Wanneer er vloeistof of een voorwerp in het apparaat is terechtgekomen;
	- C. Wanneer het apparaat in de regen heeft gestaan;
	- D. Wanneer het apparaat niet normaal werkt terwijl u de bedieningsaanwijzingen juist uitvoert. Gebruik alleen de regelaars die in de gebruiksaanwijzing worden beschreven om het apparaat te bedienen. Het maken van ongeoorloofde afstellingen e.d. kan resulteren in ernstige beschadiging en vereist in veel gevallen een uitgebreide reparatie door een bevoegd onderhoudsmonteur om het apparaat weer in de oorspronkelijke toestand terug te brengen;
	- E. Wanneer het apparaat gevallen is of de ombouw beschadigd is;
	- F. Wanneer het apparaat niet naar behoren functioneert of wanneer de prestaties afnemen.
- 16. Voorwerpen en vloeistoffen

Duw nooit voorwerpen via de openingen in het apparaat, want deze kunnen in contact komen met gevaarlijke spanningspunten of kortsluiting veroorzaken, wat kan resulteren in brand of een elektrische schok.

Stel het apparaat niet bloot aan waterdruppels of opspattend water en plaats ook geen voorwerpen met een vloeistof erin, zoals een bloemenvaas, op het apparaat.

Plaats geen kaarsen of andere brandende voorwerpen op het apparaat.

17. Batterijen

Neem alle plaatselijke en landelijke voorschriften in acht wanneer u gebruikte batterijen weggooit.

18. Als u het apparaat in een omsloten ruimte opstelt, zoals een audiokastje of boekenrek, moet u er ook op letten dat er voldoende ventilatie is. Zorg ervoor dat er minstens 20 cm ruimte openblijft aan de bovenkant en de zijkanten en 10 cm aan de achterkant. De achterrand van een plank of plaat die boven het apparaat is, moet 10 cm verwijderd zijn van de wand of muur zodat er een soort schoorsteenpijp-opening is waardoor de warme lucht kan ontsnappen.

- **1. Door auteursrecht beschermde opnamen**  Uitgezonderd voor strikt persoonlijk gebruik, is het opnemen van door auteursrecht beschermd beeld- en geluidsmateriaal bij de wet verboden, tenzij na uitdrukkelijke toestemming van de auteursrechthouder.
- **2. Netzekering**—De netzekering in het toestel kan niet door de gebruiker gerepareerd worden. Als u er niet in slaagt dit toestel in te schakelen, neem dan contact op met de verkoper bij wie u dit toestel gekocht heeft.
- **3. Onderhoud**  Het is aanbevolen dit apparaat regelmatig af te stoffen met een zachte doek. Aanklevend vuil kunt u verwijderen met een zachte doek die u licht bevochtigt met wat mild zeepsop. Droog het apparaat daarna onmiddellijk na met een schone droge doek. Gebruik voor het schoonmaken nooit een schuurspons of chemische middelen zoals spiritus of thinner, aangezien dergelijke middelen de afwerking kunnen aantasten of de opschriften van het voorpaneel kunnen verwijderen.

## **4. Stroomvoorziening**

## **WAARSCHUWING**

VOORDAT U DIT APPARAAT VOOR HET EERST OP HET STOPCONTACT AANSLUIT, DIENT U VOORAL DE ONDERSTAANDE PARA-GRAFEN AANDACHTIG DOOR TE LEZEN. De spanning van het lichtnet kan van land tot land verschillen. Overtuig u ervan dat de plaatselijke netspanning overeenkomt met de spanningsvereiste die staat vermeld op het achterpaneel van dit apparaat (bijv. 220-240 V wisselstroom, 50/60 Hz of 120 V wisselstroom, 60 Hz).

Met de stekker van het netsnoer koppelt u het apparaat los van de netspanning. Zorg dat de stekker altijd gemakkelijk uitgetrokken kan worden (d.w.z. goed bereikbaar is).

Wanneer u op de [STANDBY/ON] toets drukt om het apparaat in de ruststand te zetten, zal het apparaat niet volledig van de stroomvoorziening worden losgekoppeld. Trek daarom de stekker uit het stopcontact als u het apparaat gedurende langere tijd niet denkt te gebruiken.

## **5. Denk om uw oren**

**Voorzichtig:**

Aanhoudend hard geluid via oortelefoons of een hoofdtelefoon kan uw gehoor aantasten.

#### **6. Batterijen niet verhitten Waarschuwing:**

Batterijen (zowel herlaadbare accu's als losse batterijen) kunnen bij verhitting gevaar opleveren, dus stel ze niet bloot aan directe zonnestraling, vuur en dergelijke.

**7. Raak dit toestel nooit aan met natte handen**— Hanteer dit toestel of het netsnoer nooit als uw handen nat of vochtig zijn. Als water of andere vloeistoffen in dit toestel terecht komen, laat het dan nakijken door de verkoper bij wie u het gekocht heeft.

#### **8. Omgang met het apparaat**

- Als u het apparaat moet vervoeren, verpakt u het dan zo goed mogelijk in de oorspronkelijke verpakking, zoals u het bij aflevering hebt aangetroffen.
- Laat geen plastic of rubber voorwerpen lang achtereen op het apparaat liggen, want dat kan lelijke plekken op de ombouw achterlaten.
- Wanneer het apparaat lang achtereen in gebruik is, kunnen de bovenkant en het achterpaneel erg warm worden. Dit is normaal en vormt geen probleem.
- Als het apparaat lang achtereen niet gebruikt wordt, kan het de eerstvolgende keer niet altijd goed werken, dus we raden u aan het af en toe eens in te schakelen en even te gebruiken.
- Na afloop van het gebruik dient u alle discs te verwijderen en het apparaat uit te schakelen.

## **9. Opstelling van dit apparaat**

- Installeer dit apparaat in een goed geventileerde ruimte.
- Zorg dat er rondom het apparaat voldoende luchtdoorstroming is, vooral als u het opstelt in een audiorek. Bij onvoldoende ventilatie kan het apparaat oververhit raken, hetgeen tot storingen en defecten kan leiden.
- Zorg dat dit apparaat niet wordt blootgesteld aan directe zonnestraling of warmtebronnen, want als de tempreatuur in het inwendige te hoog oploopt, zal dit de levensduur van de optische leeskop beperken.
- Vermijd vochtige en stoffige plaatsen, evenals plaatsen die onderhevig zijn aan de trillingen van luidsprekers en dergelijke. Plaats dit apparaat nooit direct bovenop of vlak boven een luidspreker.
- Installeer dit apparaat uitsluitend horizontaal. Zet het nooit op zijn kant of op een hellend oppervlak, want dat kan storing in de werking veroorzaken.
- Als u dit apparaat opstelt in de buurt van een TV-toestel, een radio of een videorecorder, kan dat een nadelige invloed hebben op de beelden geluidskwaiteit. In dat geval zult u het apparaat iets verder van het TV-toestel, de radio of de videorecorder moeten plaatsen.

## **10. Vermijd condensvocht**

#### **Condensatie van vocht in het inwendige kan schade aan het apparaat toebrengen.**

Lees de volgende opmerkingen aandachtig door: Op dezelfde wijze kan er zich ook vocht afzetten op de optische pickuplens van het apparaat. De pickuplens is een van de belangrijkste onderdelen van het apparaat.

- Vochtcondensatie kan zich bijvoorbeeld voordoen onder de volgende omstandigheden:
	- Als het apparaat van een koude opslagruimte naar een warme kamer wordt gebracht.
	- Als er een kachel aan gaat, of als het apparaat wordt gekoeld door de luchtstroom van een airconditioning.
- Als het apparaat bij warm zomerweer van een koele kamer met airconditioning naar een warme en vochtige omgeving wordt verplaatst.
- Als het apparaat wordt gebruikt in een erg vochtige omgeving.
- Gebruik dit apparaat niet als er een grote kans bestaat op vochtcondensatie. Anders zouden uw discs en bepaalde onderdelen binnenin dit apparaat beschadigd kunnen raken.

Als er condensvorming optreedt, trek dan de stekker van het stroomsnoer uit het stopcontact en laat het apparaat gedurende twee tot drie uur op kamertemperatuur komen.

Dit apparaat werkt met een halfgeleider-lasersysteem en is geclassificeerd als een "KLASSE 1 LASER PRODUCT". Voor een juist gebruik dient u deze gebruiksaanwijzing aandachtig door te lezen. Als er iets niet in orde is, kunt u het best contact opnemen met de winkel waar u het apparaat hebt gekocht.

Probeer niet de ombouw van het apparaat te openen, om blootstelling aan de laserstralen te vermijden.

## **VOORZICHTIG:**

KLASSE 1M ZICHTBARE EN ONZICHTBARE LASERSTRALING INDIEN GEOPEND. NIET RECHTSTREEKS MET OPTISCHE INSTRU-MENTEN IN DE STRAAL KIJKEN.

DIT PRODUCT WERKT MET EEN LASER. HET MAKEN VAN AFSTELLINGEN OF INGREPEN DIE NIET IN DEZE GEBRUIKSAANWIJZING STAAN VERMELD KAN RESULTEREN IN HET VRIJKOMEN VAN GEVAARLIJKE STRALING.

Het rechts getoonde label is bevestigd op het achterpaneel.

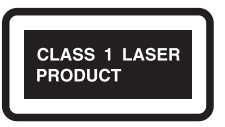

- 1. Dit apparaat is een KLASSE 1 LASER PRODUCT en in het inwendige is een laser toegepast.
- 2. Probeer niet de ombouw van het apparaat te openen, om blootstelling aan de laserstralen te vermijden. Laat inwendig onderhoud over aan bevoegd vakpersoneel.

## **Voor de Europese modellen**

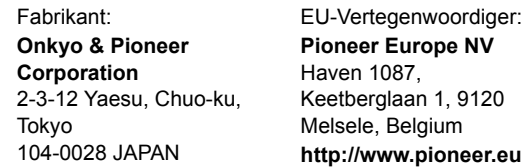

Wij verklaren onder eigen verantwoordelijkheid dat dit product voldoet aan de normen voor:

- Veiligheid
- Beperkingen en methodes van het meten van eigenschappen van radiostoringen
- Beperkingen voor harmonische stroomemissies
- Beperkingen van spanningswijzigingen, spanningsfluctuatie en flikkering
- RoHS Richtlijn, 2011/65/EU

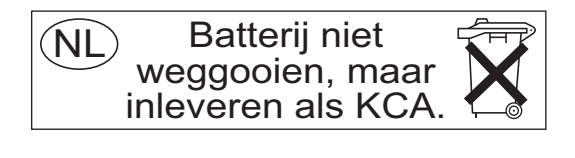

## **WEEE**

http://www.onkyo.com/manual/weee/weee.pdf

## **Geleverde accessoires**

Zorg dat u de volgende accessoires hebt

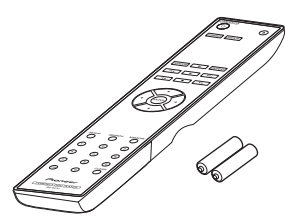

**Afstandsbediening RC-947C met twee batterijen (R03/AAA)**

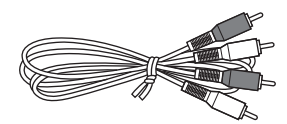

#### **Audiokabel (80 cm)**

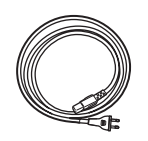

#### **Netsnoer (alleen PD-30AE)**

\* In de catalogus en op de verpakking geeft de letter aan het einde van de productnaam de kleur aan. Specificaties en handelingen zijn, ongeacht de kleur, hetzelfde.

## **Kenmerken**

- 24bit 192KHz D/A-omvormer
- MP3 afspelen
- Afspeellijst van 25 nummers afspelen
- SR-compatibele afstandsbediening (alleen PD-30AE)
- Auto stand-by
- Coaxiale en optische digitale audio-uitgang (alleen PD-30AE)
- Random afspelen
- Herhaald random afspelen
- Hoofdtelefoonuitgang (alleen PD-30AE)

## **Inhoudsopgave**

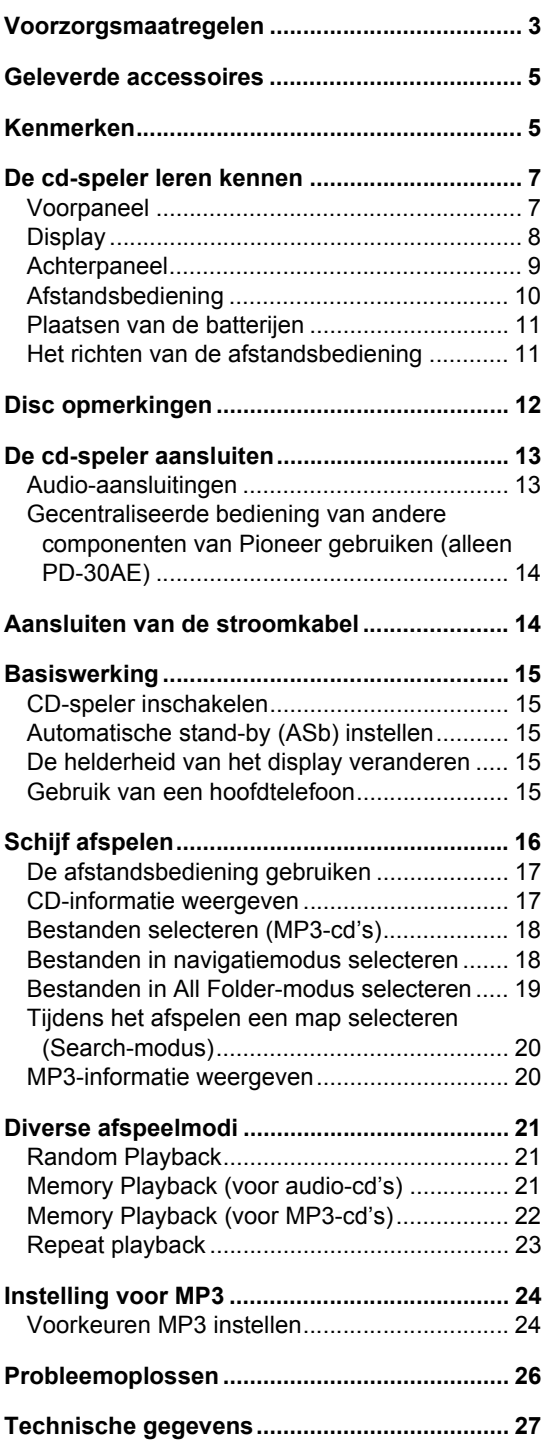

## **De cd-speler leren kennen**

#### **Voorpaneel**  $\overline{2}$  $\Delta$ 5 1 2 3 4 5 6 **PD-30AE** Proces  $\circledcirc$  $\dot{\mathbb{O}}$  $\ddot{\circ}$  $\ddot{\circ}$ Ö Ö ∩  $\dot{7}$  8 9 10 11

- 1.  $\circlearrowright$  **STANDBY/ON-knop (15)** Op drukken om de PD-30AE in te schakelen of op stand-by te zetten.
- **2. Disc-lade (16)** Hier wordt de CD geplaatst.
- **3.** Open/Dicht-knop [▲] (16) Druk om de disc-lade te openen en te sluiten.
- **4. Afspeelknop [**1**] (16 19, 21, 22)** Op drukken om het afspelen te starten.
- **5. Pauzeknop [**;**] (16, 17)** Op drukken om het afspelen te pauzeren.
- **6. Stopknop [**∫**] (16 20, 24)** Druk hierop om het afspelen te stoppen.
- **7. Afstandsbedieningssensor (11)** Ontvangt bedieningssignalen van de afstandsbediening.

## **8. PHONES-aansluiting (15)**

Dit is een standaard stereo aansluiting voor het verbinden van een stereo hoofdtelefoon.

#### **9. PHONES LEVEL-knop (15)** Om het niveau van de hoofdtelefoon te regelen.

Draai de knop rechtsom om het niveau van de hoofdtelefoon te verhogen en linksom om het te verlagen.

## **10. Display (8)**

Zie de volgende pagina.

**11. [**:22**]/[**119**]-knoppen (16 – 20, 21)** Op drukken om naar het vorige of volgende nummer te gaan.

Houd de knoppen ingedrukt om tijdens het afspelen snel achteruit of snel vooruit te spoelen.

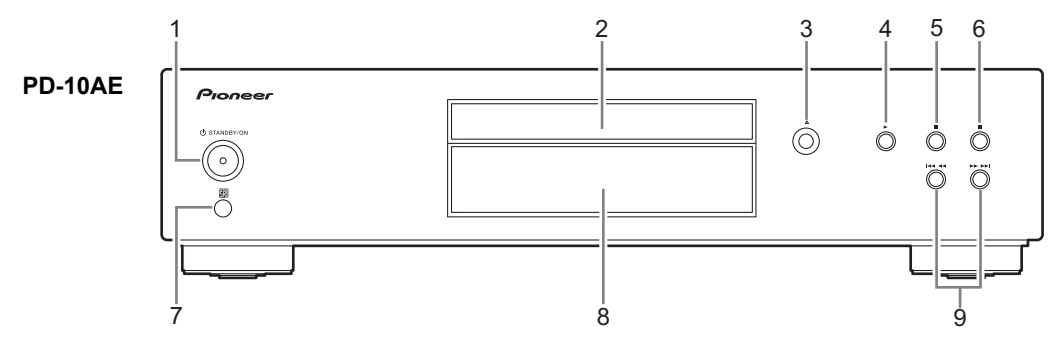

- 1.  $\uplus$  **STANDBY/ON-knop (15)** Op drukken om de PD-10AE in te schakelen of op stand-by te zetten.
- **2. Disc-lade (16)** Hier wordt de CD geplaatst.
- **3. Open/Dicht-knop [**<**] (16)** Druk om de disc-lade te openen en te sluiten.
- **4. Afspeelknop [**1**] (16 19, 21, 22)** Op drukken om het afspelen te starten.
- **5. Pauzeknop [**;**] (16, 17)** Op drukken om het afspelen te pauzeren.
- **6. Stopknop [**∫**] (16 20, 24)** Druk hierop om het afspelen te stoppen.
- **7. Afstandsbedieningssensor (11)** Ontvangt bedieningssignalen van de afstandsbediening.
- **8. Display (8)** Zie de volgende pagina.
- **9. [**:22**]/[**119**]-knoppen (16 20, 21)** Op drukken om naar het vorige of volgende nummer te gaan. Houd de knoppen ingedrukt om tijdens het afspelen snel achteruit of snel vooruit te spoelen.

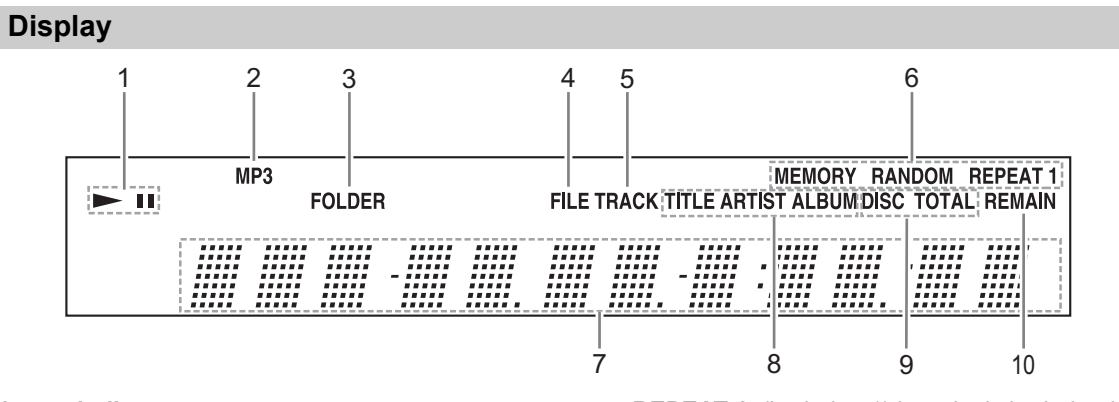

**1.** ►**II** indicators

De ► indicator brandt voor het afspelen. De **II** indicator brandt terwijl het afspelen wordt gepauzeerd.

- **2. MP3-indicator** Brandt als een MP3-cd wordt geladen.
- **3. FOLDER-indicator**

Brandt als map is geselecteerd om af te spelen.

**4. FILE-indicator**

Brandt als een MP3-bestandsnummer wordt weergegeven.

## **5. TRACK-indicator**

Brand als het nummer van een cd-nummer wordt weergegeven.

**6. Indicators voor afspeelmodus**

**MEMORY** (geheugen) brandt als afspeelgeheugen wordt geselecteerd. **RANDOM** (willekeurig) brandt als willekeurig afspelen wordt geselecteerd.

**REPEAT** (herhalen) brandt als herhalend afspelen voor alle nummers wordt geselecteerd.

**REPEAT 1** (herhalen 1) brandt als herhalend afspelen voor één nummer wordt geselecteerd.

## **7. Berichtengebied**

Hier wordt diverse informatie weergegeven.

**8. Indicators voor TITLE, ARTIST, ALBUM TITLE** (titel) brandt als de titel (ID3-tag) van een MP3-nummer wordt weergegeven.

**ARTIST** (artiest) brandt als de artiestennaam (ID3-tag) van een MP3-nummer wordt weergegeven.

**ALBUM** (album) brandt als de naam van een album (ID3-tag) van een MP3-nummer wordt weergegeven.

**9. Indicators DISC en TOTAL**

Deze indicators branden als de totale tijd van een schijf of van een nummer wordt weergegeven.

**10. Resterende tijdindicator (REMAIN)** Deze indicator brandt als de resterende tijd van een schijf of van een nummer wordt weergegeven

## **Achterpaneel**

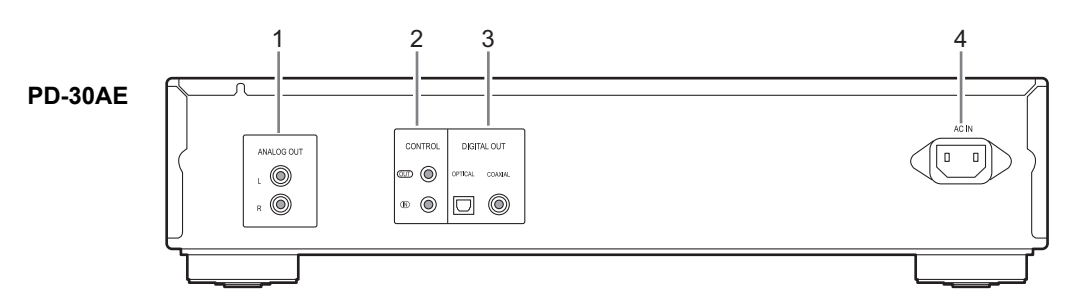

## **1. Bussen ANALOG OUT (13)**

Deze analoge audio-uitgangen kunnen met behulp van de meegeleverde audiokabel op de analoge ingangen van een versterker worden aangesloten.

- **2. CONTROL IN/OUT-aansluitingen (14)** Door componenten van het merk Pioneer met bedieningsaansluitingen te verbinden, kunt u de bediening van de apparaten centraliseren met gebruik van de afstandsbediening van dit toestel.
- **3. DIGITAL OUT OPTICAL/ COAXIAL bussen** Deze twee digitale audio-uitgangen kunnen op een digitale audio-ingang op een versterker of recorder worden aangesloten.

## **4. AC IN (14)**

Het bijgeleverde netsnoer is verbonden.

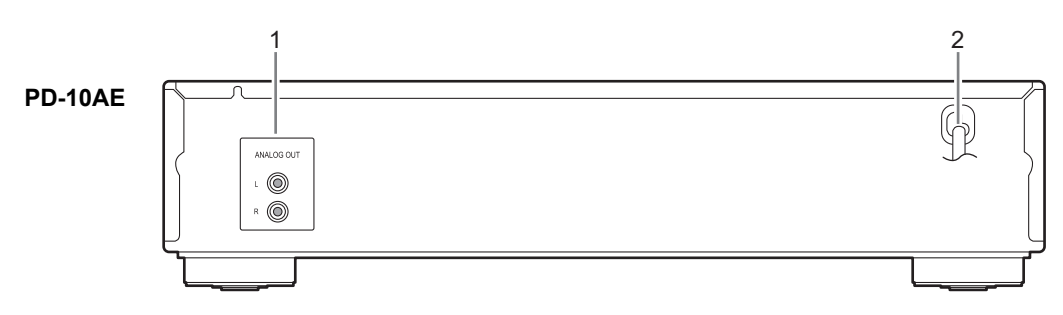

- **1. Bussen ANALOG OUT (13, 14)** Deze analoge audio-uitgangen kunnen met behulp van de meegeleverde audiokabel op de analoge ingangen van een versterker worden aangesloten.
- **2. Netsnoer (14)**

## **Afstandsbediening**

De paginanummers die tussen haakjes staan, geven aan waar u de hoofdbeschrijving van elk onderdeel kunt vinden.

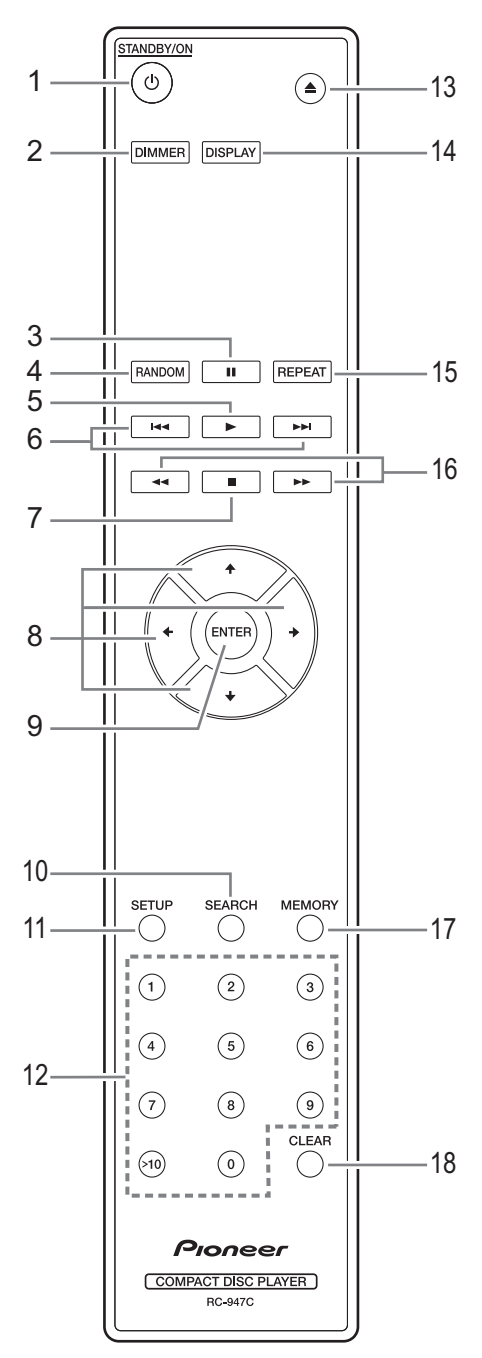

**1. <b>STANDBY/ON-toets (15)** 

Druk op deze toets om de PD-30AE/PD-10AE aan of uit te zetten.

## **2. DIMMER-toets (15)**

Druk hierop om de helderheid van de display bij te stellen.

- **3. Pauzetoets [**;**] (16, 17)** Druk hierop om het afspelen te pauzeren.
- **4. RANDOM-toets (21)** Selecteer de Willekeurige afspeelmodus.
- **5. Afspeeltoets [**1**] (16 19, 21, 22)** Druk hierop om het afspelen te starten.
- **6. [**:**]/[**9**] toetsen (16, 17, 19, 21)** Druk hierop om het vorige of het volgende nummer te selecteren.
- **7. Stoptoets [**∫**] (16, 18, 20, 24)** Druk hierop om het afspelen te stoppen.
- 8.  $\leftrightarrow$ / $\leftrightarrow$ / $\leftrightarrow$ -toetsen (15, 18, 20, 21, 22, 24) Druk op de pijltoetsen om diverse instellingen te configureren en druk daarna op de ENTERtoets om ze in te stellen. Deze toetsen kunnen ook worden gebruikt om een nummer te selecteren.
- **9. ENTER-toets (15, 20, 21 24)** Druk hierop om een geselecteerde voorkeur in te stellen.
- **10. SEARCH-toets (20)**

Bij MP3-cd's wordt deze toetsen gebruikt om een bestandsnummer of een mapnummer te zoeken en te selecteren.

**11. SETUP-toets (24)**

Druk hierop om tot diverse instellingen toegang te nemen.

- **12. Cijfertoetsen (17, 19)** Gebruik deze om cijfers van nummers in te voeren.
- **13. Open/sluittoets [**<**] (16)** Druk hierop om de schijflade te openen en te sluiten.
- **14. DISPLAY-toets (17, 20)** Druk hierop om de weergegeven informatie te wijzigen.
- **15. REPEAT-toets (23)** Druk hierop om het afspelen te herhalen of voor het eenmalig herhalen van de afspeelmodus.
- **16. [**22**]/[**11**] toetsen (17, 21)**

Houd deze ingedrukt om tijdens het afspelen snel vooruit of snel achteruit te gaan.

- **17. MEMORY-toets (21, 22)** Selecteer de Memory playback-modus (Geheugen-afspeelmodus).
- **18. CLEAR-toets (wissen) (21)** Gebruikt om nummers te wissen die werden ingevoerd tijdens de numerieke ingang. Bij het aanmaken van een geheugeninstelling wordt het geselecteerde muziekstuk gewist.

*1* **Verwijder het batterijdeksel door op het etiket te drukken en het deksel omhoog te tillen.**

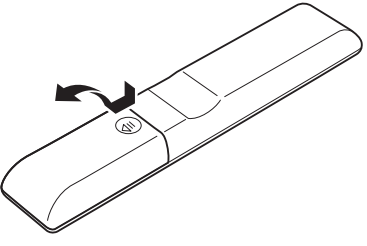

*2* **Plaats twee batterijen (R03/AAA formaat) in het batterijvak.**

Plaats ze volgens de plus- en minaanduidingen in het batterijvak.

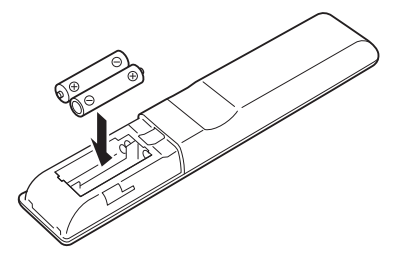

*3* **Plaats het deksel terug en schuif het dicht.**

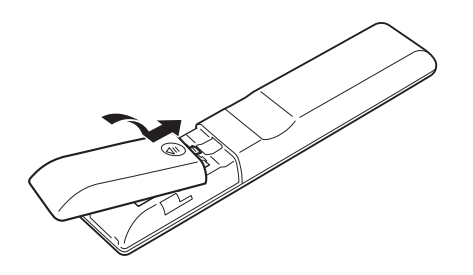

#### **Notes:**

- Als de afstandsbediening niet meer goed werkt, moet u beide batterijen door nieuwe vervangen.
- Gebruik geen nieuwe en oude batterijen door elkaar of batterijen van een verschillend type.
- Als u de afstandsbediening langere tijd niet denkt te gebruiken, moet u de batterijen eruit verwijderen om lekkage en corrosie te voorkomen.
- Neem lege batterijen onmiddellijk uit de afstandsbediening om lekkage en corrosie te voorkomen.

## **Plaatsen van de batterijen Het richten van de afstandsbediening**

Bij gebruik van de afstandsbediening, richt deze op de CD-speler van de afstandsbedieningssensor, zoals hieronder is aangegeven.

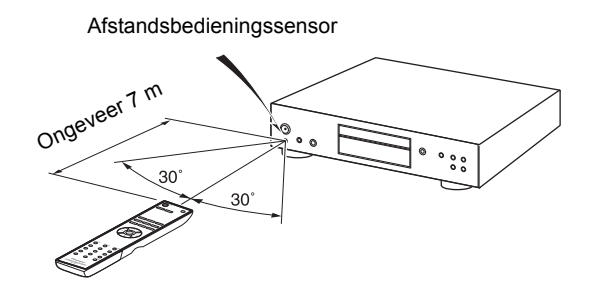

#### **Notes:**

- Zorg dat er geen direct zonlicht of het licht van een invertertype tl-lamp op de CD-speler valt, want dit kan van invloed zijn op de werking van de afstandsbediening. Houd hier rekening mee bij het installeren.
- Wanneer een andere afstandsbediening van hetzelfde type in dezelfde kamer wordt gebruikt, of wanneer de CD-speler wordt gebruikt in de buurt van apparatuur die met infraroodsignalen werkt, kan dit van invloed zijn op de werking van de afstandsbediening.
- Leg geen voorwerpen, zoals een boek, op de afstandsbediening, want dan kunnen de toetsen per ongeluk worden ingedrukt en lopen de batterijen leeg.
- De afstandsbediening werkt mogelijk niet betrouwbaar als de CD-speler in een kast achter deuren met gekleurd glas wordt geplaatst. Houd hier rekening mee bij het installeren.
- De afstandsbediening werkt niet als er zich een obstakel bevindt tussen de afstandsbediening en de afstandsbedieningssensor op het voorpaneel van de CD-speler.

## *Voorzorgsmaatregelen voor weergave*

Compact discs (CD's) met het volgende logo op de etiketoppervlakte kunnen worden gebruikt. Gebruik geen schijven ontworpen voor andere doelen behalve audio, zoals CD-ROM's voor PC gebruik. Abnormaal geluid kan de CD-speler beschadigen.

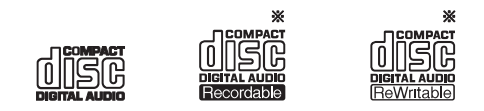

De CD-speler ondersteunt CD-R en CD-RW discs. Merk op dat sommige discs niet afspelen door de disckarakteristieken, krassen, vuil of de staat van de opname. Een disc opgenomen met een audio CD disc geeft niet weer, tenzij de opname is voltooid.

Gebruik geen discs met een ongebruikelijke vorm (zoals

harten of achthoeken). Deze discsoorten kunnen klemmen en de CD-speler beschadigen.

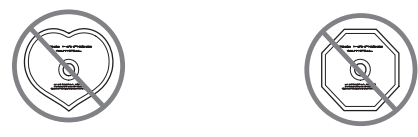

## *CD-weergave met de functie Copy-control*

Sommige audio CD's met de kopie-controlefunctie voldoen niet aan de officiële CD-normen. Dit zijn speciale discs die niet kunnen worden afgespeeld met de CD-speler.

## *Afspelen van MP3-discs*

MP3- bestanden opgenomen op een CD-R/ CD-RW kan met de CD-speler worden afgespeeld.

- Gebruik discs die zijn opgenomen volgens het ISO9660 Level 2 bestandssysteem. (De ondersteunde directorydiepte is acht niveaus, dezelfde zoals voor ISO9660 Level 1)
- Discs opgenomen met het hiërarchische bestandssy teem (HFS) kunnen niet worden afgespeeld.
- Tot 99 mappen (inclusief de rootmap) en tot 499 mappen (inclusief de root) en bestanden kunnen worden herkend en afgespeeld.

#### **Notes:**

- Een disc opgenomen met een recorder of personal computer kan in sommige gevallen niet afspelen. (Reden: disceigenschappen, beschadigde of vuile disc, vuil op de lens van de speler, condens, enz.)
- Een disc opgenomen op een personal computer geeft mogelijk niet weer wegens de toepassingsinstellingen of de omgeving. Neem de disc op in het gepaste formaat. (Neem contact op met de toepassingsmaker voor details.)
- Een disc met onvoldoende opslagcapaciteit speelt mogelijk niet goed af.

## *Afspelen van MP3-discs*

- MP3-bestanden moeten de ".mp3" of ".MP3" extensie hebben.
- Dit CD-speler ondersteunt bestanden opgenomen in MPEG 1 Audio Layer 3 formaat (32-320 kbps), met de bemonsteringsfrequentie van 32/44,1/48 kHz.
- Veranderlijke bitrates (VBR) tussen 32 kbps en 320 kbps worden ondersteund. De speeltijden tijdens VBR-weergave worden wellicht onjuist weergegeven.

#### *Hanteren van discs*

Houd discs aan de randen, of in het centrum en de randen vast. Vermijd aanraken van de afspeeloppervlakte (oppervlak zonder iets op afgedrukt).

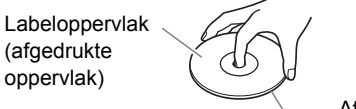

Afspeeloppervlak

Bevestig geen papier of klevende labels, of schrijf niet op het afspeel- of labeloppervlak van de disc. Zorg ervoor de disc niet te krassen of te beschadigen.

#### *Voorzorgsmaatregelen voor gehuurde discs*

Gebruik geen discs met residu van cellofaanband, gehuurde discs met etiketten die loskomen of discs met decoratieve etiketten. Deze discsoort kan klem geraken in de CD-speler, of de CD-speler beschadigen.

## *Voorzorgsmaatregelen voor Inkjet printbare discs*

Laat geen CD-R/CR-RW met een etiket bedrukt met een inkjet printer in de CD-speler voor een lange tijd. Deze disc kan klem geraken in de CD-speler, of de CD-speler beschadigen.

Verwijder de disc uit de CD-speler als die niet wordt afgespeeld, en sla hem op in een doosje. Een pas afgedrukte disc zal gemakkelijk klem raken en mag niet onmiddellijk worden afgespeeld.

## *Verzorgen van discs*

Als de disc vuil is, is het moeilijk voor de PD-30AE/PD-10AE om de signalen te lezen, en kan de geluidskwaliteit verslechteren. Als de disc vuil is, verwijder vingerafdrukken en stof voorzichtig met een zachte doek. Veeg zachtjes vanuit het midden naar de buitenkant.

Gebruik om hardnekkig stof of vuil te verwijderen een vochtige zachte doek en droog de disc vervolgens met een droge doek. Gebruik nooit reinigingsvloeistoffen met oplosmiddelen, zoals verdunners of benzine, of in de handel verkrijgbare reinigingsmiddelen of antistatische sprays die zijn bedoeld voor

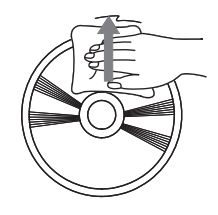

grammofoonplaten, want deze kunnen het discoppervlak doortrekken.

## **Audio-aansluitingen**

- Lees de handleidingen die met uw andere componenten werden meegeleverd, voordat u enige aansluitingen begint te maken.
- Totdat u alle aansluitingen hebt voltooid en twee keer hebt gecontroleerd, mag u de stekker niet in het stopcontact steken.
- Wij zijn niet aansprakelijk voor enige schade als gevolg van de verbinding van apparatuur die door andere bedrijven geproduceerd is.

## *Kleurcode van de aansluitkabels*

De audio-aansluitkabels van het RCA-type zijn meestal van een kleurcode voorzien: rood en wit. Gebruik de rode stekkers voor de rechterkanaal audio-ingangen en -uitgangen (gewoonlijk zijn van de letter "R" voorzien). Gebruik de witte stekkers voor de linkerkanaal audio-ingangen en -uitgangen (gewoonlijk zijn deze van de letter "L" voorzien).

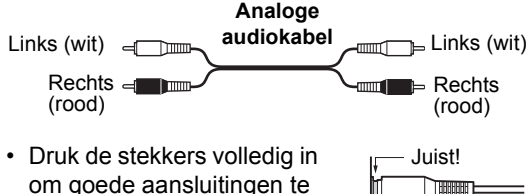

om goede aansluitingen te krijgen (losse aansluitingen kunnen ruis of storingen veroorzaken).

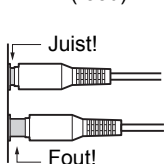

• Houd de audiokabels uit de buurt van de stroomkabels en luidsprekerkabels om storingen te voorkomen.

## *Optische/coaxiale digitale bus (alleen PD-30AE)*

De eenheid ondersteunt het PCM-signaal van de digitale uitgang van 16 bit, 44,1 kHz.

De optische digitale bus van de PD-30AE heeft een sluiter-type afdekking die open gaat wanneer een optische stekker naar binnen wordt gestoken en die sluit wanneer de stekker naar buiten wordt getrokken. Duw de stekker helemaal naar binnen.

**Let op:** Om beschadiging van sluiter te voorkomen, moet u de optische stekker altijd recht in de aansluiting steken en uit de aansluiting trekken.

## **Note:**

Plaats niets bovenop de PD-30AE/PD-10AE gezien dit de juiste ventilatie kan verstoren.

**Verwijder de stroomka-**

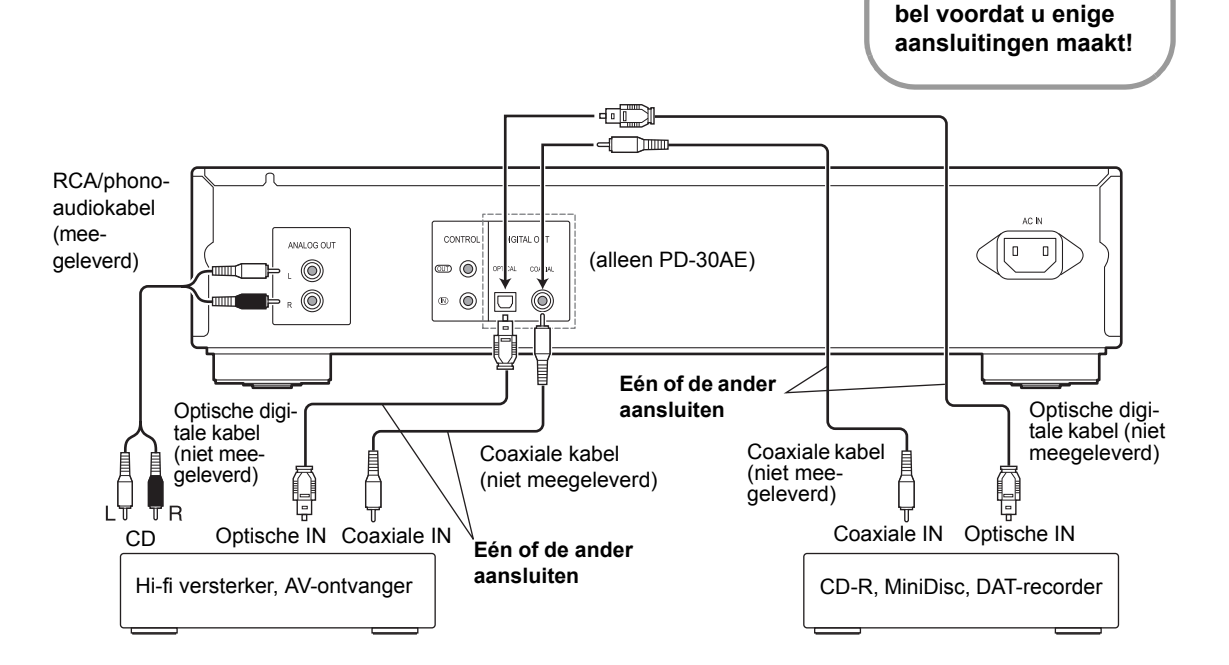

## **Gecentraliseerde bediening van andere componenten van Pioneer gebruiken (alleen PD-30AE)**

Door componenten van het merk Pioneer met bedieningsaansluitingen met mono-ministekkerkabels (zonder weerstanden) te verbinden, kunt u de bediening van de apparaten centraliseren met gebruik van de afstandsbediening van dit toestel. Dit maakt ook de afstandsbediening mogelijk van componenten die niet met een afstandssensor uitgerust zijn of die geïnstalleerd zijn op plaatsen waar geen toegang tot de remotesensor van de component verkregen kan worden.

#### **Note:**

- Als de CONTROL IN/OUT-aansluitingen verbonden worden, moeten de bijgeleverde analoge audiokabels ook gebruikt worden om analoge verbindingen te maken. Door alleen de CONTROL IN/OUT-aansluitingen te verbinden, zal het niet mogelijk zijn het systeem correct te bedienen.
- Als een mono ministekkerkabel met de CONTROL IN-aansluiting van de PD-30AE verbonden is, kan het toestel niet bediend worden door de afstandsbediening op de PD-30AE te richten (de remotesensor wordt automatisch uitgeschakeld).

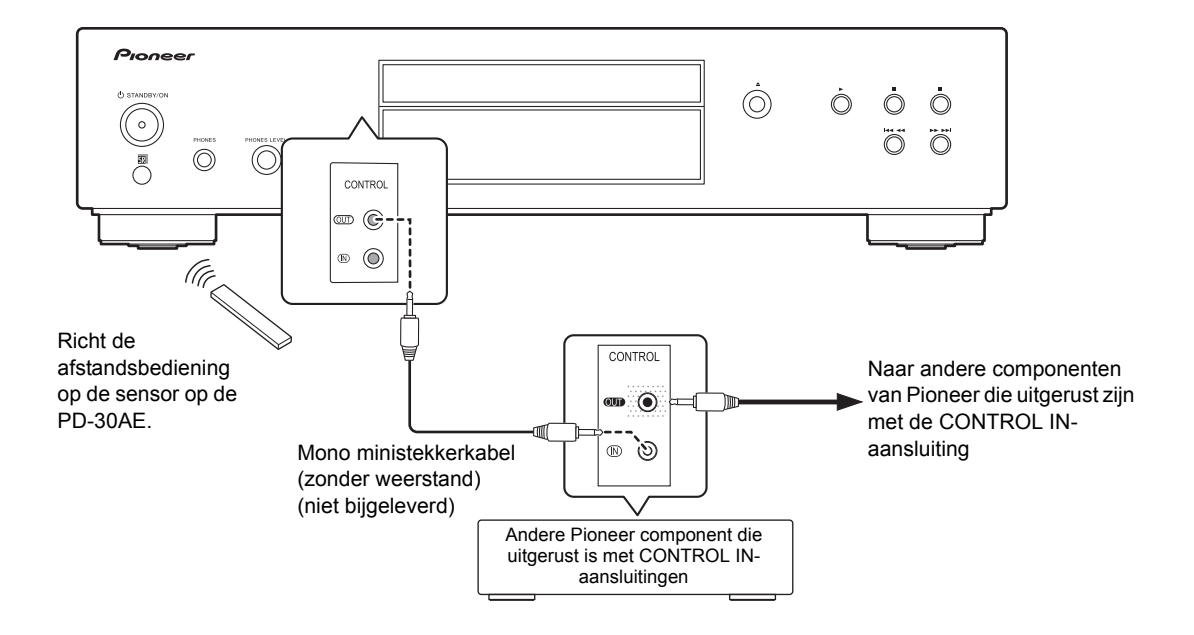

## **Aansluiten van de stroomkabel**

**Voordat u de stroomkabel aansluit, dient u eerst alle andere componenten aan te sluiten.**

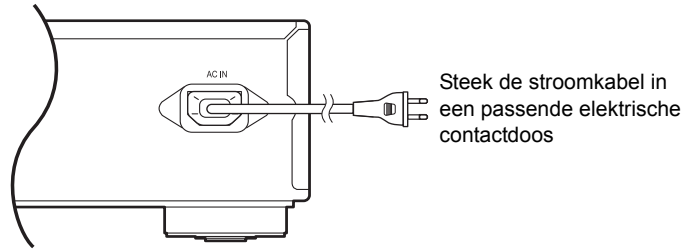

## **CD-speler inschakelen**

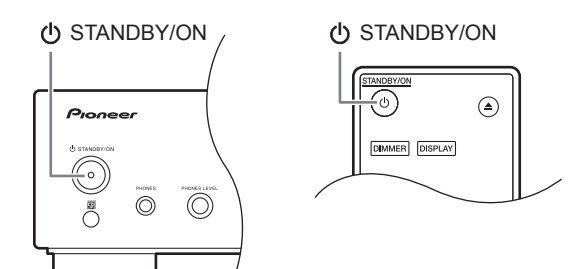

Druk, om de cd-speler in te schakelen, op de toets [ $\bigcirc$  STANDBY/ON] op de eenheid of afstandsbediening. Druk opnieuw op de toets

[ $\bigcirc$  STANDBY/ON] om de cd-speler in stand-by in te stellen.

## **Automatische stand-by (ASb) instellen**

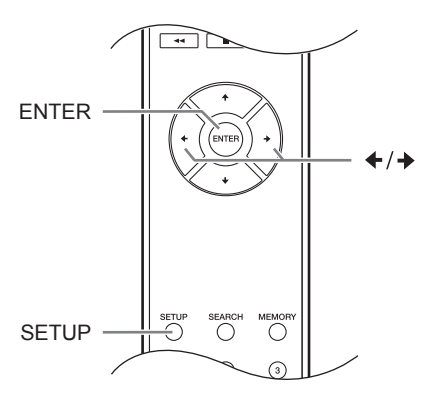

U kunt aangeven dat als de cd-speler voor 30 minuten is gestopt, de stroom automatisch wordt uitgeschakeld waardoor de eenheid in stand-by modus wordt geplaatst (Automatische stand-byfunctie).

## **Op het Noord-Amerikaanse model:**

De standaardinstelling is "Off" (uit).

## **Op het Europese model:**

De standaardinstelling is "On" (aan). Maak voor deze functie instellingen terwijl het afspelen is gestopt.

- *1* **Druk op de [SETUP] toets.**
- *2* **Gebruik de toets [] of [**x**] om "ASb" weer te geven; druk daarna op de toets [ ENTER ].**
- *3* **Gebruik de toets [] of [**x**] om "Off" of "On" te schakelen; druk daarna op de toets [ENTER].**
- *4* **Op de display verschijnt "COMPLETE" (voltooid).**

## **Note:**

Als het afspelen wordt gepauzeerd, blijft de stroom aan, zelfs als 30 minuten zijn verlopen; de functie Automatische stand-by zal niet werken.

## **De helderheid van het display veranderen**

Druk de [DIMMER] toets van de afstands-**DIMMER** bediening meerdere malen in om de volgende opties te selecteren:

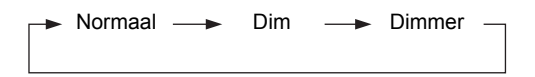

## **Gebruik van een hoofdtelefoon**

Draai het volume omlaag en verbindt uw stereohoofdtelefoon aan op de hoofdtelefoonbus [PHONES].

U kunt het volume bijstellen door de toets voor volumeniveau [PHONES LEVEL] te gebruiken.

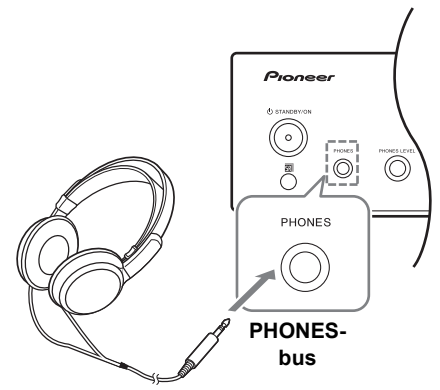

## **Schijf afspelen**

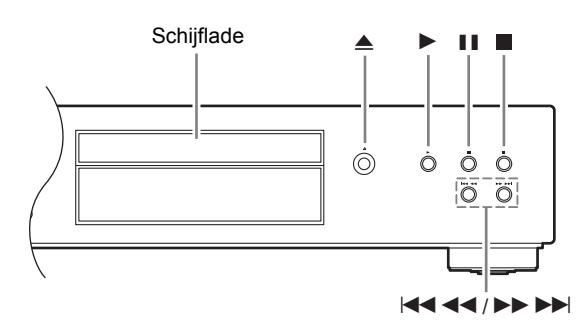

- *1* **Druk op de Open/sluittoets [**<**] om de schijflade te openen.**
- *2* **Plaats de cd op de lade met de kant van het label opwaarts gekeerd.**  Als u een cd van 8 cm afspeelt, plaatst u deze midden op de lade.
- *3* **Druk op de Afspeeltoets [**1**] om het afspelen te starten.** De schijflade sluit en het afspelen start.

De inhoud van de schijf wordt weergegeven als u de<br>Open/sluittoets [≜] gebruikt om een schijf te laden en als u tijdens het afspelen op de Stoptoets [∫] drukt. Het voorbeeld geeft het volgende weer:

**• Audio-cd**

"DISC TOTAL" (totaal schijf) brandt.

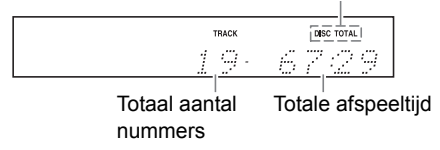

**• MP3-schijven**

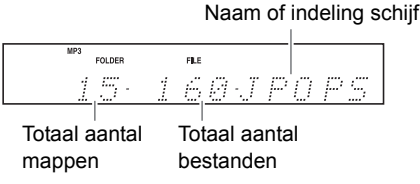

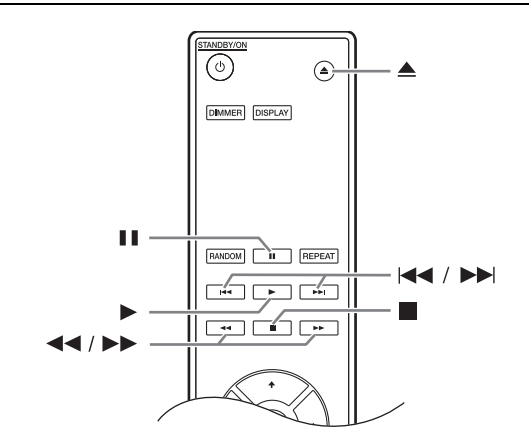

## *Nummers selecteren*

Om naar het begin van het nummer terug te keren die momenteel wordt afgespeeld of gepauzeerd, drukt u op de toets [ $\blacktriangleleft \blacktriangleleft \blacktriangleleft$ ] (Vorige). (Afstandsbediening: [ $\blacktriangleleft \blacktriangleleft$ ]) Om eerdere nummers te selecteren, drukt u herhaaldelijk op de toets [ $\blacktriangleleft \blacktriangleleft \blacktriangleleft$ ]. (Afstandsbediening: [ $\blacktriangleleft \blacktriangleleft$ ]) Om opvolgende nummers te selecteren, drukt u herhaaldelijk op de toets [ $\blacktriangleright \blacktriangleright \blacktriangleright \blacktriangleright |$ ] (Volgende). (Afstandsbediening: [ $\blacktriangleright\blacktriangleright$ ])

**• Voor snel vooruit of snel achteruit te gaan**  Houd tijdens het afspelen, of terwijl het afspelen is gepauzeerd, de toets [ $\blacktriangleright \blacktriangleright \blacktriangleright$ ] op de cd-speler ingedrukt om snel vooruit te spoelen, of de toets [ $\left|4444\right|$  op de cd-speler om snel terug te spoelen.

Als u de afstandsbediening gebruikt, dient u de toetsen  $\left[\blacktriangleleft\blacktriangleleft\right]/\left[\blacktriangleright\blacktriangleright\right]$  te gebruiken.

Op MP3-cd's werkt het snel vooruit gaan alleen binnen het MP3-bestand dat momenteel wordt afgespeeld.

**• Het afspelen pauzeren**

Druk op de Pauzetoets [I]. De indicator [I]. verschiint.

Om het afspelen voort te zetten, drukt u opnieuw op de Afspeeltoets [D] of Pauzetoets [II].

- **Om het afspelen te stoppen** Druk op de stoptoets [∫].
- **Om de cd uit te werpen** Druk op de Open/sluittoets [≜] om de schijflade te openen.

#### **Notes:**

#### **- MP3-cd's -**

Als u tijdens het afspelen of pauzeren op de toets [I<< < iv all drukt, wordt het begin van het huidige bestand geselecteerd.

Als u een bestand selecteert terwijl het afspelen is gestopt, drukt u op de Afspeeltoets [1] om het afspelen te starten.

U kunt met de toetsen [ $\left|\frac{2}{2}\right|$   $\left|\frac{2}{2}\right|$   $\rightarrow$   $\rightarrow$   $\rightarrow$  ] in andere mappen MP3-bestanden selecteren.

## **De afstandsbediening gebruiken**

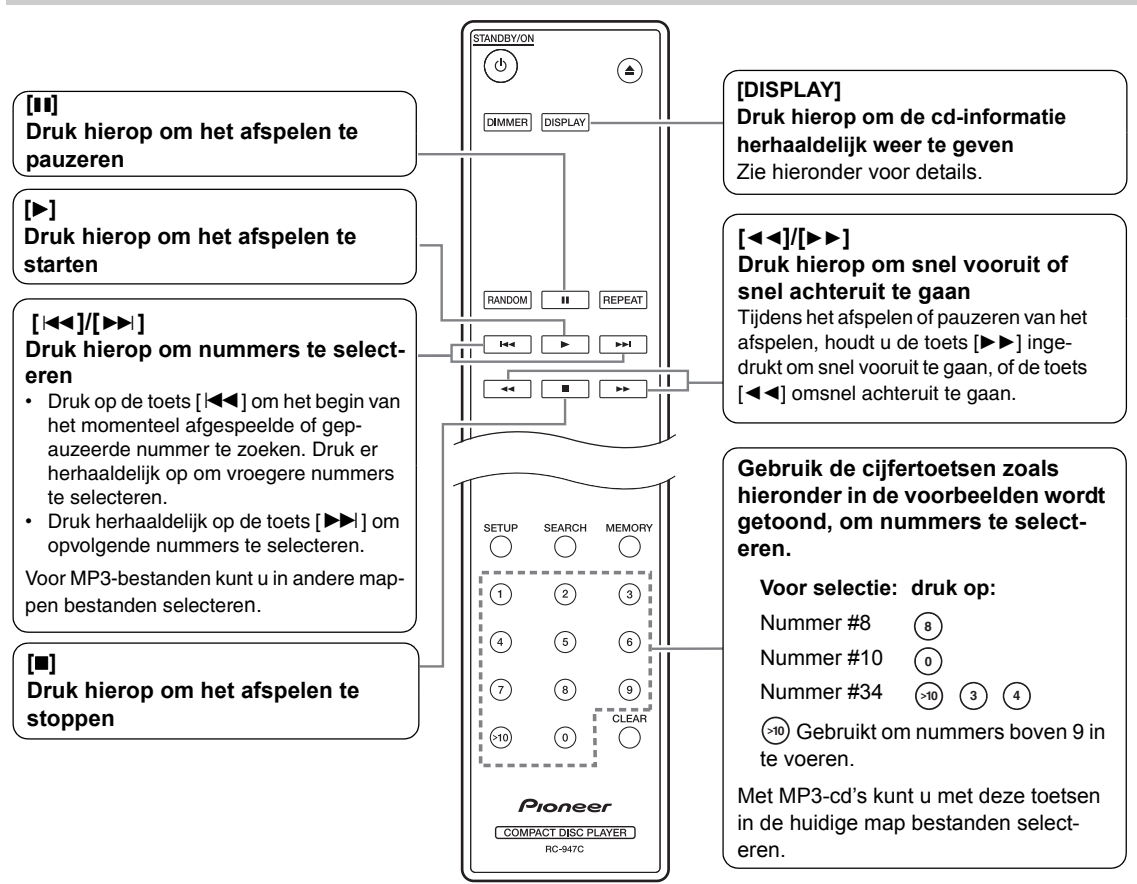

## **CD-informatie weergeven**

Druk (herhaaldelijk) op de toets [DISPLAY] van de afstandsbediening om de volgende cd-informatie weer te geven.

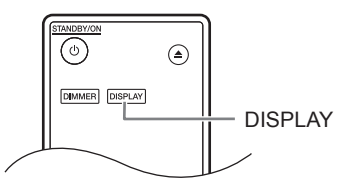

## *Terwijl het afspelen is gestopt*

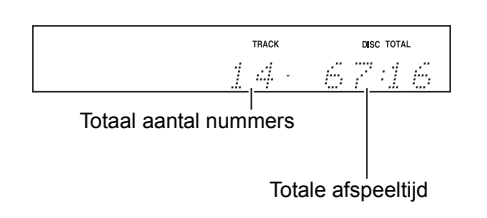

## *Tijdens het afspelen of terwijl het afspelen wordt gepauzeerd*

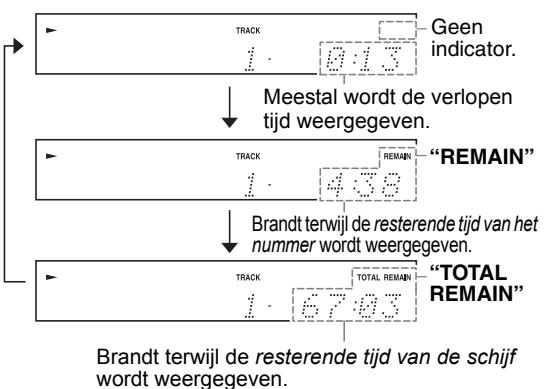

Als de totale tijd langer dan 99 minuten en 59 seconden is, wordt "– –:– –" weergegeven.

Zie pagina 20 voor details over het weergeven van MP3 informatie.

## **Bestanden selecteren (MP3-cd's)**

Voor MP3-cd's kunnen bestanden (MP3-bestanden) in een hiërarchie worden georganiseerd waarbij de mappen bestanden en submappen bevatten, zoals hieronder wordt getoond.

**• In deze handleiding wordt naar MP3-bestanden als bestanden verwezen. Op dezelfde wijze wordt naar mappen (directories) als mappen verwezen.**

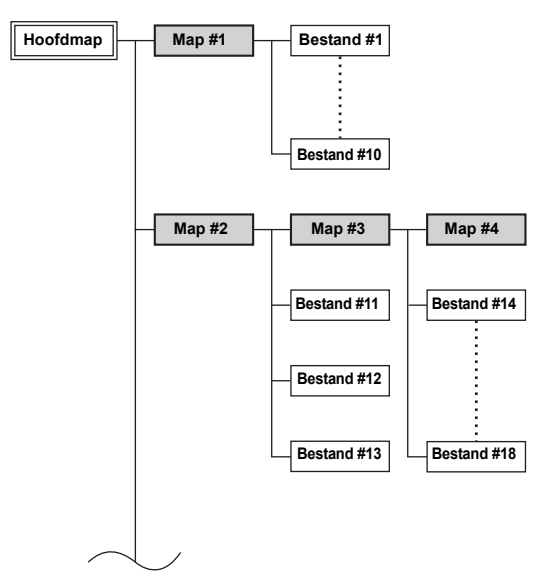

Als u niet een specifieke MP3-bestand of map voor het afspelen selecteert, worden alle MP3-bestanden op de cd in numerieke volgorde weergegeven, waarbij met bestand #1 wordt gestart.

Op deze cd-speler vindt u twee modi om bestanden (MP3-bestanden) te selecteren: *Navigatiemodus en de modus All Folder (Hele map).*

In de modus Navigation kunt u bestanden (MP3 bestanden) selecteren door binnen de mappenhiërarchie te navigeren en in en uit de mappen en submappen te gaan.

In de modus All Folder verschijnen alle mappen op hetzelfde niveau. Dit maakt het gemakkelijk om, ongeacht de hiërarchie, de mappen te selecteren.

**Druk, terwijl het afspelen is gestopt op de toets [**∫**] of [**z**] van de afstandsbediening om naar de Navigatiemodus te gaan, of op de toets [II] of [4] om naar de modus All Folder te gaan.**

**Als u de toetsen van de cd-speler gebruikt, drukt u op de toets [**∫**] om naar de navigatiemodus te gaan en houdt u de toets [**∫**] ingedrukt om naar de modus All Folder te gaan.**

U kunt de manier waarop deze toetsen de afspeelmodus veranderen, wijzigen. Hierdoor kunt u de beschreven methoden voor de bestandselectie in de modus Navigation of All Folder uitschakelen. (Zie "STOP KEY" in "MP3-voorkeuren instellen" op pagina 25.)

## **Bestanden in navigatiemodus selecteren**

In de navigatiemodus kunt u bestanden selecteren door binnen de maphiërarchie te navigeren. Deze modus kan alleen worden gebruikt als het afspelen is gestopt.

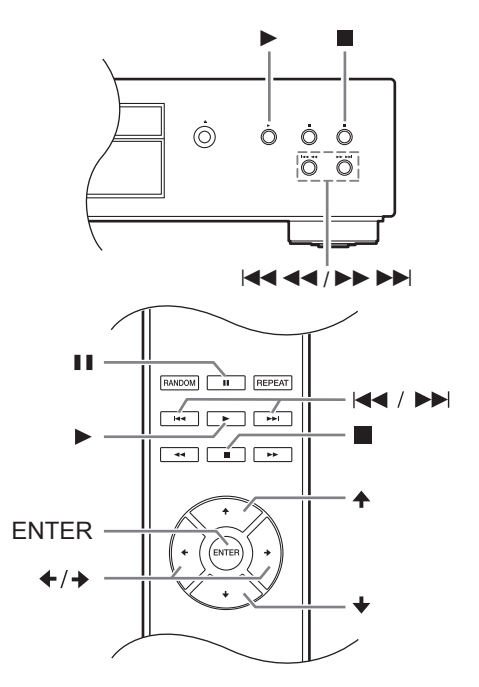

*1* **Terwijl het afspelen is gestopt, drukt u op de toets [**z**] of [**∫**]. (voorpaneel: [**∫**])** De cd-speler gaat naar de navigatiemodus en op de display verschijnt "[ROOT]" (hoofdmap).

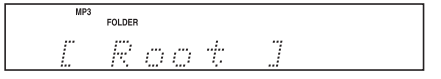

*2* **Druk op de toets [**z**] of [ENTER] (voorpaneel: [**1**]).**

De eerste mapnaam in ROOT (hoofdmap) verschijnt op de display. Als de schijf geen mappen bevat, verschijnt de eerste bestandsnaam.

*3* **Gebruik de toetsen []/[**x**] of [**:**]/[**9**] om op hetzelfde niveau andere mappen en bestanden te selecteren. (voorpaneel: [**:22**]/[**119**])**

Om een niveau hoger te gaan, drukt u op de toets  $[4]$  of  $[II]$  (voorpaneel:  $[II]$ ). Mappen die geen bestanden of submappen bevatten, kunnen niet worden geselecteerd.

*4* **Druk op de toets [ENTER] of [**z**] om een niveau lager te gaan (voorpaneel: [**1**]).**

**5** Gebruik de toetsen [✦]/[<sup>→</sup>] of [ $\blacktriangleleft$ 1]/[▶▶|] **om in de map een bestand te selecteren. (voorpaneel: [** $\left|\frac{2}{2}\right|$  **4**  $\left|\frac{2}{2}\right|$ **]** 

## *6* **Druk op de toets [ENTER] of [**1**].**

Afspelen start met het aangegeven bestand of map en gaat door totdat alle bestanden op de schijf zijn afgespeeld.

Druk op [∫] om de procedure op een willekeurig punt te annuleren.

#### **Note:**

• Het gedrag van de [∎] op de cd-speler kan vanuit voorkeur "STOP KEY" (stoptoets) worden ingesteld (pagina 25).

## **Bestanden in All Folder-modus selecteren**

In de modus All Folder hoeft u niet door de maphiërarchie te navigeren omdat alle mappen die bestanden bevatten, op hetzelfde niveau verschijnen. Deze modus kan alleen worden gebruikt als het afspelen is gestopt.

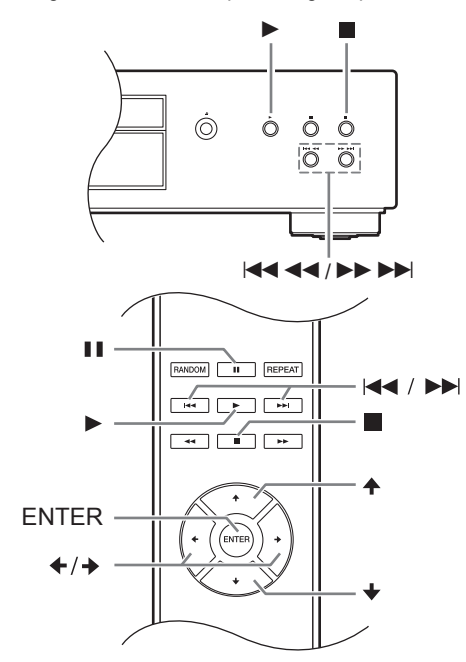

*1* **Terwijl het afspelen is gestopt, drukt u op de toets [**y**] of [**;**] (voorpaneel: houd de [**∫**] ingedrukt).**

De cd-speler gaat naar de modus All Folder en op de display verschijnt "1-".

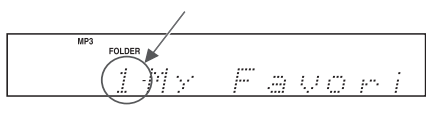

*2* **Gebruik de toetsen []/[**x**] of [**:**]/[**9**] om de andere mappen te selecteren. (voorpaneel: [** $\left|\frac{2}{2}\right|$  **4 4 4 ]/[** $\blacktriangleright$  $\blacktriangleright$   $\blacktriangleright$  ])

U kunt elke map die bestanden bevat, selecteren.

- *3* **Druk op de toets [**z**] (voorpaneel: [**1**]).** De eerste bestandsnaam in de map verschijnt. Gebruik de toetsen  $[\triangleleft]/[\triangleleft]$  of  $[\triangleleft]$ / $[\triangleleft]$  om in de map de bestanden te selecteren. Druk opnieuw op de toets [II] om een andere map te selecteren (voorpaneel: [■]), en gebruik daarna de toetsen [ $\blacktriangleleft$ / $\blacktriangleright$ )] om het te selecteren. (voorpaneel: [i44 4 4]/[indeption])
- *4* **Druk op de toets [ENTER] of [**1**] om afspelen te starten.**

Afspelen start met het aangegeven bestand of map en gaat door totdat alle bestanden op de schiif zijn afgespeeld.

Druk op [∫] om de procedure op een willekeurig punt te annuleren.

- Ga als volgt te werk om mappen en **bestanden volgens nummer te selecteren**
- *1.* Gebruik de cijfertoetsen zoals hieronder in de voorbeelden wordt getoond om de map-/ bestandsnummers in te voeren.

#### **Om te selecteren: Druk op:** Map/bestand #8 Map/bestand #10 Map/bestand #34 **8 0**  $(3)$   $(4)$

Gebruik om nummers boven 9 in te voeren. **>10**

*2.* Het afspelen start. Als u het mapnummer invoert, start het afspelen vanaf het eerste bestand in de geselecteerde map. Als een map meer dan 99 bestanden bevat, moeten enkelen dubbel-cijferige bestandsnummers door nullen worden vooraf gegaan. Bijvoorbeeld, om bestand #8 aan te geven, drukt u op >10, 0, 0 en 8. Om bestand #34 aan te geven, drukt u op >10, 0, 3 en 4. Om bestand #134 aan te geven, drukt u op >10, 1, 3 en 4.

#### **Note:**

Het gedrag van [∎] op de cd-speler kan vanuit voorkeur "STOP KEY" (stoptoets) worden ingesteld (pagina 25).

**Tijdens het afspelen een map selecteren (Search-modus)**

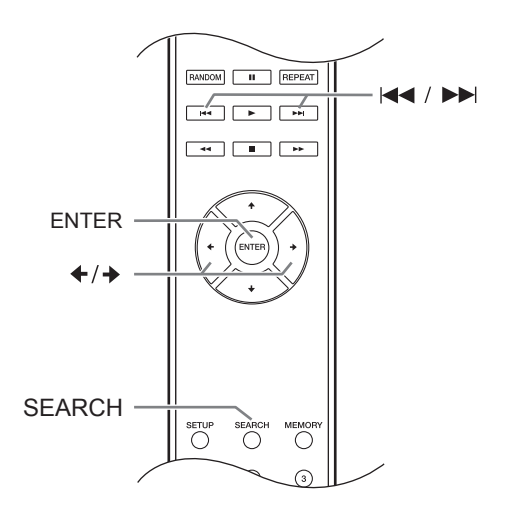

- *1* **Druk op de [SEARCH] toets (zoeken).** De display knippert.
- *2* **Om de vorige map te selecteren, drukt u op de toets [].**

**Om de volgende map te selecteren, drukt u op de toets [**x**].**

- *3* **Druk op de toets [ENTER] om de bestandsnaam weer te geven en het afspelen van het geselecteerde bestand te starten.**
- **4** Druk op de toetsen [ $\blacktriangleleft$ ] en [ $\blacktriangleright$ )] om het **vorige of volgende bestand te selecteren en het afspelen te starten.**

#### **Note:**

De toets [SEARCH] kan niet tijdens "Random Playback" (willekeurig afspelen) of "Memory Playback" (geheugen afspelen) worden gebruikt.

## **MP3-informatie weergeven**

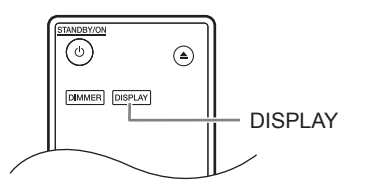

U kunt over het MP3-bestand dat momenteel wordt afgespeeld, diverse informatie weergeven, inclusief ID3 tags zoals de titelnaam, artiestennaam en albumnaam.

**Druk tijdens het afspelen herhaaldelijk op de toets [DISPLAY] om de volgende MP3 informatie weer te geven.**

**Verlopen tijd bestand:** De tijdsduur van het afspelen van het huidige bestand (standaard display). Als de verlopen tijd langer dan 99 minuten en 59 seconden is, wordt "weergegeven.

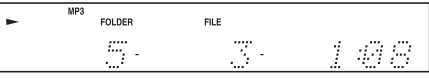

**Bestandsnaam:** naam van het huidige bestand.

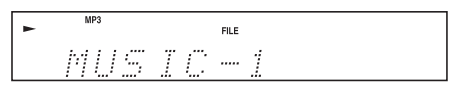

**Naam map:** naam van de huidige map.

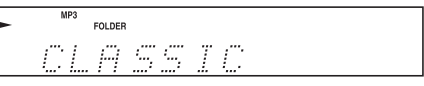

**Titel:** Titel van het huidige bestand (als ID3-tag aanwezig is). Als er geen ID3-tag is, verschijnt "TITLE-NO DATA" (Titel-geen gegevens).

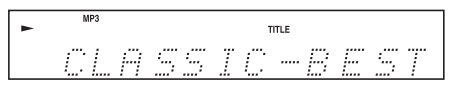

**Artiestennaam:** Naam van de artiest (als ID3-tag aanwezig is). Als er geen ID3-tag is, verschijnt "TITLE-NO DATA" (Titel-geen gegevens).

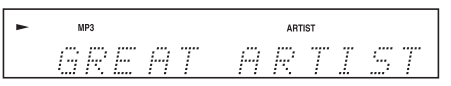

**Albumnaam:** Naam van het album (als ID3-tag aanwezig<br>is). Als er geen ID3-tag is, verschijnt "TITLE-NO DATA" (Titel-geen gegevens).

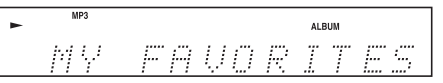

**Voorbeeldsnelheid en bitsnelheid:** Voorbeeldsnelheid en bitsnelheid van het huidige bestand.

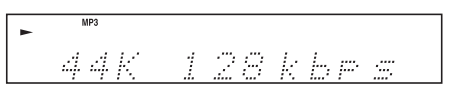

#### **Notes:**

- Om de naam van de schijf weer te geven, drukt u op de toets [DISPLAY] terwijl het afspelen is gestopt.
- Als de naam van een bestand of map tekens bevat die niet kunnen worden weergegeven, verschijnt in plaats van deze tekens een onderstreping. Als alternatief kunt u de cd-speler instellen zodat namen met dergelijke tekens als "FILE n" of "FOLDER n" worden weergegeven, waarbij "n" het nummer van het bestand of de map is (zie "BAD NAME" op pagina 24).

U kunt de volgende afspeelmodi selecteren:

- **Random playback (willekeurig afspelen)**
- **Memory playback (geheugen afspelen)**
- **Repeat playback (afpelen herhalen)**

## **Random Playback**

Met random playback worden alle bestanden op de schijf in willekeurige volgorde afgespeeld.

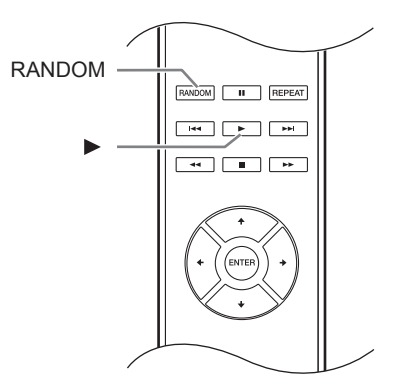

*1* **Druk, terwijl het afspelen is gestopt, op de toets [RANDOM]; de indicator RANDOM verschijnt.**

Indicator RANDOM

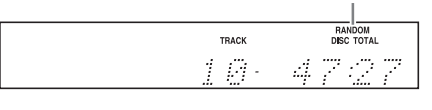

*2* **Druk op de Afspeeltoets [**1**] om het willekeurig afspelen te starten.**

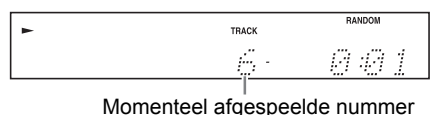

∫**Willekeurig afspelen annuleren**

- Stop het afspelen en druk daarna op de toets [RANDOM] om de afspeelmodus te wijzigen. De indicator RANDOM verschijnt en het willekeurig afspelen wordt geannuleerd.
- Willekeurig afspelen wordt geannuleerd als de schijf wordt uitgeworpen.

## **Memory Playback (voor audio-cd's)**

In memory playback (geheugen afspelen), kunt u een speellijst van tot 25 bestanden maken.

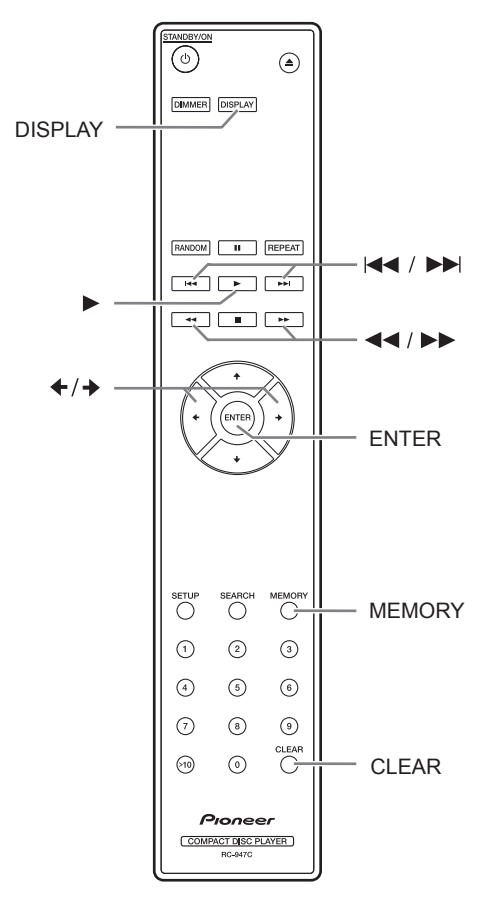

Geheugen afspelen kan alleen worden ingesteld als het afspelen is gestopt.

*1* **Druk op de toets [MEMORY]; de indicator MEMORY verschijnt.**

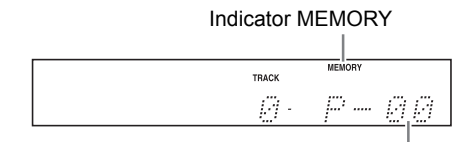

Nummer afspeellijst

2 Gebruik de toetsen [<sup>←</sup>]/[<sup>→</sup>] om het eerste **bestand te selecteren die u aan de speellijst wilt toevoegen en druk daarna op de toets [ENTER].**

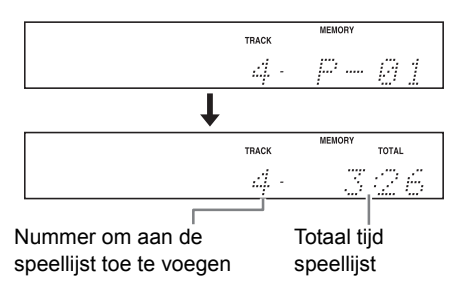

Herhaal deze stap om aanvullende bestanden aan de speellijst toe te voegen.

Als alternatief kunt u, in plaats van de toetsen [<sup>←</sup>]/[<sup>→</sup>] en [ENTER] te gebruiken, de cijfertoetsen op de afstandsbediening gebruiken om bestanden te selecteren.

#### **Notes:**

- Als de totale afspeeltijd langer dan 99 minuten en 59 seconden is, wordt "--:--" weergegeven.
- U kunt aan de speellijst tot 25 bestanden toevoegen. Als u meer probeert toe te voegen, verschijnt het bericht "MEM FULL" (geheugen vol).

#### *3* **Druk op de toets [ENTER] om het geheugen afspelen te starten. Het geheugen afspelen start.**

Als alternatief kunt u met de Afspeeltoets [>] het afspelen starten.

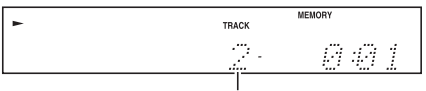

Momenteel afgespeelde nummer

## ∫**De display wijzigen**

Terwijl voor het geheugen afspelen een speellijst wordt gemaakt, kunt u op de toets [DISPLAY] drukken om de display-informatie als volgt te wijzigen:

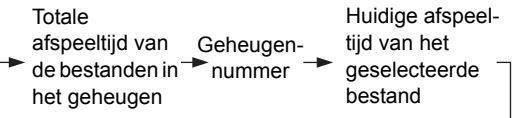

#### ∫**Tijdens geheugen afspelen andere bestanden selecteren**

Gebruik de toetsen Previous en [ $\blacktriangleleft$ ]/[ $\blacktriangleright$ ].

## ∫**Wat op de speellijst is, controleren**

Terwijl het afspelen wordt gestopt gebruikt u de toetsen [<<]/[>>[om door de speellijst te bladeren.

## ∫**Bestanden van de speellist verwijderen**

- Druk, terwijl het geheugen afspelen is gestopt, op de toets [CLEAR]. Elke keer dat u op deze toets drukt, wordt het laatste bestand van de speellijst verwijderd.
- De speellijst wordt verwijderd als u de afspeelmodus verandert (d.w.z. als u na het stoppen van het afspelen, op de toets [MEMORY] drukt).

## ∫**Geheugen afspelen annuleren**

- Stop het afspelen en druk daarna op de toets [MEMORY] om de afspeelmodus te wijzigen. De indicator MEMORY verschijnt en het geheugen afspelen wordt geannuleerd.
- Geheugen afspelen wordt geannuleerd als de schijf wordt uitgeworpen.

## **Memory Playback (voor MP3-cd's)**

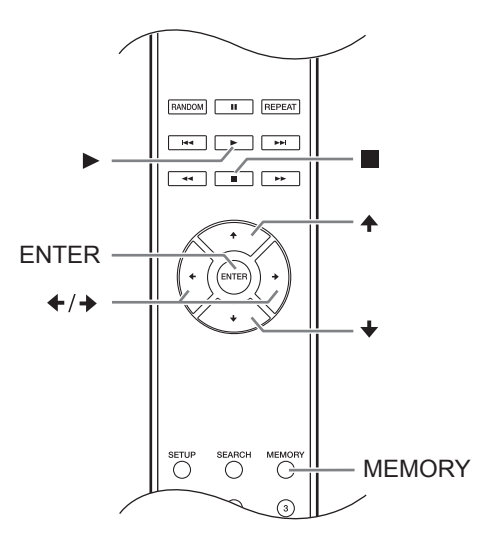

## *Geheugen afspelen in navigatiemodus*

Geheugen afspelen kan alleen worden ingesteld als het afspelen is gestopt.

## *1* **Druk op de toets [MEMORY]; de indicator MEMORY verschijnt.**

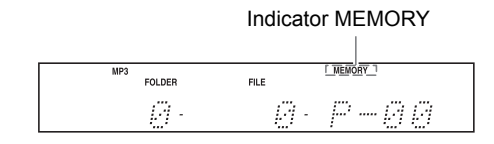

- *2* **Druk op de toets [**∫**] of [**z**].** De cd-speler gaat in de modus Navigation en op de display verschijnt "ROOT" (hoofdmap).
- *3* **Druk op de toets [ENTER].**  De eerste mapnaam in ROOT verschijnt op de display.

## **4** Gebruik de toetsen [←]/[→] om andere map**pen en bestanden op hetzelfde niveau te selecteren.**

Mappen die geen bestanden of submappen bevatten, kunnen niet worden geselecteerd. Herhaal stappen 3 en 4 om in die map de bestanden en submappen te selecteren.

## *5* **Druk op de [ENTER] toets.**

Het eerste item wordt in de speellijst opgeslagen.

#### **6** Gebruik de toetsen [4]/[<sup>★</sup>]/[<sup>★</sup>] om andere **items voor geheugen afspelen te selecteren.**

Om een niveau hoger te gaan, drukt u op de toets  $[4]$ .

Herhaal stappen 4 en 5 om met het selecteren van items voor geheugen afspelen door te gaan.

Gebruik de toetsen  $[\triangleleft]$ / $[\triangleleft]$  om items te selecteren en druk daarna op de toets [ENTER] om andere items van dezelfde map in de speellijst op te slaan.

#### *7* **Druk op de Afspeeltoets [**1**].** Het geheugen afspelen start.

## *Geheugen afspelen in modus All Folder*

Geheugen afspelen kan alleen worden ingesteld als het afspelen is gestopt.

- *1* **Druk op de toets [MEMORY]; de indicator MEMORY verschijnt.**
- **2** Druk op de toets [ $\blacksquare$ ] of [4]. De cd-speler gaat in de modus All Folder en op de display verschijnt "1-" .
- *3* **Gebruik de toetsen []/[**x**] om de map te selecteren.**
- *4* **Druk op de toets [ENTER].**
- *Gebruik de toetsen* [<sup> $+$ </sup>]/[<sup> $+$ </sup>] om het bestand **te selecteren.**

#### *6* **Druk op de toets [ENTER].** Het eerste bestand wordt in de speellijst opgeslagen.

*7* **Druk op de toets [**y**] en herhaal daarna de stappen 3 tot 6.** Herhaal stappen 5 en 6 om andere bestanden

van dezelfde map in de speellijst op te slaan.

*8* **Druk op de Afspeeltoets [**1**].** Het geheugen afspelen start.

## ∫**De display wijzigen**

Terwijl voor het geheugen afspelen een speellijst wordt gemaakt, kunt u op de toets [DISPLAY] drukken om de display-informatie als volgt te wijzigen:

Bestand-Bestand- → Naam map → Geheugen-<br>snaam → Naam map → nummer

## **Repeat playback**

In Repeat playback kunt u een hele cd herhaaldelijk afspelen, één nummer herhaaldelijk afspelen of het met memory playback combineren om de speellijst herhaaldelijk af te spelen. U kunt het ook met random playback combineren om alle nummers op de schijf herhaaldelijk in willekeurige volgorde af te spelen.

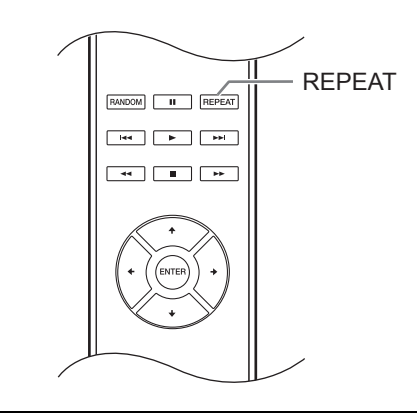

## **Druk op de toets [REPEAT]; de indicator "REPEAT ALL" of "REPEAT1" verschijnt.**

Repeat-1 afspelen kan niet met memory playback of random playback worden gecombineerd.

## ∫**Willekeurig afspelen annuleren**

- Druk herhaaldelijk op de toets [REPEAT] totdat "REPEAT OFF" verschijnt. (De indicator REPEAT verdwijnt.)
- Herhaaldelijk afspelen wordt geannuleerd als de schijf wordt uitgeworpen.

## **Voorkeuren MP3 instellen**

Met de MP3-voorkeuren kunt u de manier waarop MP3-bestandsinformatie wordt weergegeven en de manier waarop MP3-cd's worden afgespeeld, wijzigen.

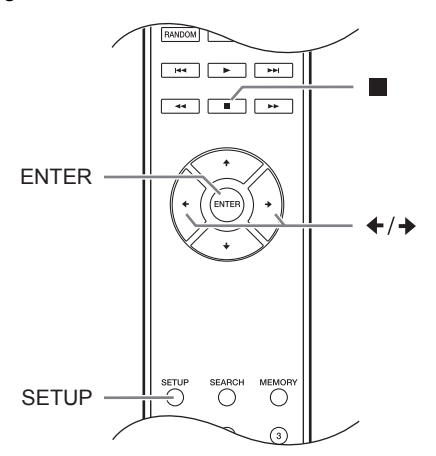

De MP3-voorkeuren kunnen alleen als het afspelen is gestopt, worden ingesteld.

## 1 **Druk op de [SETUP] toets.**

Gebruik de toetsen [<sup>←</sup>]/[<sup>→</sup>] om de voorkeur **te selecteren die u wilt wijzigen.**

De voorkeuren worden in de volgende kolom uitgelegd.

## 3 **Druk op de toets [ENTER].**

#### **4** Gebruik de toetsen [<sup>↓</sup>]/[<sup>→</sup>] om de **voorkeursopties te selecteren.**

Om de procedure op elk willekeurig moment te stoppen, drukt u op de toets [■].

## 5 **Druk op de toets [ENTER].**

Als de voorkeur is ingesteld, verschijnt "COM-PLETE" (voltooid) op de display.

## *Voorkeuren*

Hieronder wordt de naam van elke voorkeur tussen haakjes door zijn opties gevolgd, waarbij de standaardoptie is vetgedrukt.

## ∫ **DISC NAME (Display**/Not**)**

Deze voorkeur bepaalt of de naam van de schijf wordt weergegeven als een MP3-schijf wordt geladen.

## ∫ **FILE NAME (Scroll**/Not**)**

Deze voorkeur bepaalt of de bestandnaam over de display rolt als een MP3-bestand wordt geselecteerd.

## ∫ **FOLDER NAME (Scroll**/Not**)**

Deze voorkeur bepaalt of de naam van de map over de display rolt als een MP3-map wordt geselecteerd.

In de modus Navigation (zie pagina 18), rolt de bestandsnaam ongeacht deze instelling over de display.

## ∫ **BAD NAME (**Replace/**Not)**

Deze voorkeur bepaalt of de namen van de bestanden en mappen tekens bevatten die niet kunnen worden weergegeven en die met "File n" of "Folder n" zijn vervangen, waarbij "n" het nummer van het bestand of de map is. Wanneer op Not Replace (niet vervangen) ingesteld, worden weergeefbare tekens weergegeven en in plaats van tekens die niet kunnen worden weergegeven, wordt een onderstreping gebruikt.

Voor ID3-tags worden, ongeacht deze voorkeur, onderstrepingstekens gebruikt in plaats van tekens die niet kunnen worden weergegeven.

#### **Note:**

Bestands- en mapnamen worden, ongeacht de voorkeuren FILE NAME en FOLDER NAME, in de modus Navigation gerold (pagina 18).

## ∫ **ID3 VER. 1 (Read**/Not Read**)**

Deze voorkeur bepaalt of versie 1.0/1.1-tags worden gelezen en weergegeven. Wanneer op Not Read (niet lezen) ingesteld, worden versie 1.0/1.1 tags niet weergegeven.

## ∫ **ID3 VER. 2 (Read**/Not Read**)**

Deze voorkeur bepaalt of versie 2.2/2.3/2.4-tags worden gelezen en weergegeven. Wanneer op Not Read (niet lezen) ingesteld, worden versie 2.2/2.3/ 2.4 ID3-tags niet weergegeven.

## ∫ **CD EXTRA (Audio**/MP3**)**

Deze voorkeur is op CD Extra-schijven van toepassing en bepaalt of muziek in de audiosessie of MP3-bestanden in de gegevenssessie worden afgespeeld.

## ∫ **JOLIET (Use SVD**/ISO9660**)**

Deze voorkeur is van toepassing op MP3-schijven in Joliet-indeling en bepaalt of de cd-speler de SVD-gegevens leest of de schijf als ene ISO 9660 schijf behandelt. Meestal hoeft deze voorkeur niet te worden gewijzigd.

SVD (Supplementary Volume Descriptor) ondersteunt lange bestands- en mapnamen en andere tekens dan letters of cijfers. Sommige software voor cd-branden verwijst naar de Jolietindeling als de "Windows-indeling".

## ∫ **HIDE NUMBER (Disable**/Enable**)**

Deze voorkeur bepaalt of de cijfers aan het begin van bestands- en mapnamen worden verborgen.

Als u op een persoonlijke computer een MP3-cd maakt, kunt u meestal niet de afspeelvolgorde van de bestanden bepalen. Als u de MP3-bestanden echter in volgorde nummert, waarbij u met 01, 02, 03, enzovoorts, start, worden zij in die volgorde afgespeeld. Als u niet wilt dat deze cijfers op de display verschijnen, kiest u Enable (inschakelen). De volgende tabel toont een paar voorbeelden van genummerde bestands- en mapnamen en hoe zij met de opties Disable (uitschakelen) en Enable (inschakelen) verschijnen.

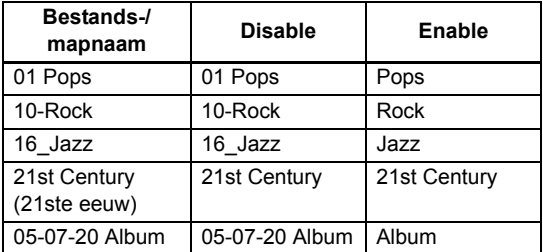

■ STOP KEY (All Folder/Navigation/Disable) Deze voorkeur bepaalt hoe de *Stoptoets [*∫*] op de cd-speler* werkt.

Als de optie ALL Folder (Hele map) wordt geselecteerd, selecteert het één keer drukken op de Stoptoets [ ∫] de modus All Folder.

Als de optie Navigation (navigatie) wordt geselecteerd, selecteert het één keer drukken op de Stoptoets [ ∫] de modus Navigation.

Als de optie Disable (Uitschakelen) wordt geselecteerd, gaat de cd-speler niet naar de modus Navigation of All Folder als u op de Stoptoets [■] drukt.

## ∫ **ASb (**On/Off **)**

Raadpleeg "Automatische stand-by (ASb) instellen" (pagina 15) voor details over de procedure.

## **Op het Noord-Amerikaanse model:**

De standaardinstelling is "Off" (uit).

## **Op het Europese model:**

De standaardinstelling is "On" (aan).

**Probleemoplossen**

Zoek in dit hoofdstuk oplossingen als u met het gebruik van de cd-speler problemen ondervindt.

Als u het probleem niet zelf kunt oplossen, probeer dan de cd-speler opnieuw in te stellen voordat u contact opneemt met de verkoper bij wie u het apparaat heeft gekocht.

**Om de cd-speler naar de standaardwaarden van de fabriek terug te stellen, zet u de speler aan en**  terwijl u op de toets [►►►►] drukt, drukt u op de toets [**ii**]. Op de display verschijnt "Clear" (wis**sen).**

**Let op dat door de cd-speler opnieuw in te stellen, uw aangepaste instellingen worden verwijderd.**

#### **Stroom**

#### **Het is onmogelijk om de PD-30AE/PD-10AE in te schakelen.**

- Controleer of de stroomkabel stevig op een stopcontact is aangesloten (pagina 14).
- Trek de stekker uit het stopcontact, wacht 5 seconden en steek de stekker dan weer in het stopcontact.

#### **Audio**

**Er is geen geluid.**

- De PD-30AE/PD-10AE is niet goed aangesloten. Controleer alle verbindingen en sluit deze, indien nodig, aan.
- Op uw versterker is de verkeerde ingangsbron geselecteerd. Controleer de instelling van de ingangsbron van uw versterker. Raadpleeg de handleiding van uw versterker.

#### **CD**

#### **Het is onmogelijk om een cd af te spelen.**

- De schijf is ondersteboven. Laad de schijf met het label opwaarts gekeerd (pagina 16).
- De schijf is vies. Verwijder de schijf en maak het schoon (pagina 12).
- Op de binnenkant van de PD-30AE/PD-10AE heeft zich condensatie gevormd. Verwijder de schijf en laat de PD-30AE/PD-10AE gedurende enkele uren ingeschakeld, totdat de condensatie is verdampt.
- De schijf is niet-standaard. Zie "Disc opmerkingen" op pagina 12.

#### **Het afspelen van de cd slaat over.**

- Installeer de PD-30AE/PD-10AE in een locatie die trillingsvrij is.
- De schijf is vies. Verwijder de schijf en maak het schoon (pagina 12).
- De schijf is erg bekrast. Vervang de schijf.

#### **Het is onmogelijk om de cijfers van de nummers voor geheugen afspelen in te voeren.**

• Op de cd komt een dergelijk nummer niet voor. Voer een ander nummer (pagina 22) in.

#### **Het duurt lange tijd om bepaalde nummers te vinden.**

- De schijf is vies. Verwijder de schijf en maak het schoon (pagina 12).
- De schijf is erg bekrast. Vervang de schijf.

#### **SETUP**

#### **Het is onmogelijk toegang te nemen tot het menu SETUP.**

• Voordat u alle SETUP-menu's kunt weergeven, moet u, als een nummer is geselecteerd, zelfs als de PD-30AE/PD-10AE is gestopt, het in de volledige stopstatus brengen door op de toets [∎] te drukken.

#### **Afstandsbediening**

#### **De afstandsbediening werkt niet.**

- Er zijn geen batterijen in de afstandsbediening. Installeer nieuwe batterijen (pagina 11).
- De batterijen zijn leeg. Vervang met batterijen (pagina 11).
- De batterijen zijn onjuist geïnstalleerd. Controleer de batterijen en corrigeer dit als dit nodig is (pagina 11).
- U wijst niet met de afstandsbediening naar de afstandssensor van de PD-30AE/PD-10AE. Wijs met de afstandsbediening naar de afstandssensor van de PD-30AE/PD-10AE (pagina 11).
- U bevindt zich te ver van de PD-30AE/PD-10AE af. Breng de afstandsbediening dichter bij de PD-30AE/ PD-10AE (pagina 11). De afstandsbediening heeft een bereik van ongeveer 5 meter (16 ft.).
- Een sterke lichtbron verstoort de afstandssensor van de PD-30AE/PD-10AE. Zorg dat de PD-30AE/PD-10AE niet aan direct zonlicht of fluorescent-verlichting van het type inverter wordt blootgesteld. Indien nodig, verplaatsen.
- Als de PD-30AE/PD-10AE in een kast met gekleurde glasdeuren wordt geïnstalleerd, werkt de afstandsbediening mogelijk niet betrouwbaar als de deuren worden gesloten. Open de deuren of gebruik een kast zonder gekleurd glas.

Bedrijf kan niet aansprakelijk worden gesteld voor financiële verliezen (bijv. bedragen voor het huren van cd's) als gevolg van mislukte opnamen die zijn veroorzaakt door een defecte werking van het apparaat. Voordat u belangrijke gegevens gaat opnemen, dient u te verzekeren dat het materiaal juist zal worden opgenomen.

De PD-30AE/PD-10AE bevat een microcomputer voor de signaalverwerking en de diverse bedieningsfuncties. In zeldzame gevallen kan ernstige storing, ruis vanaf een externe bron, of statische elektriciteit veroorzaken dat deze wordt vergrendeld. In het onwaarschijnlijke geval dat dit zich voordoet, dient u de stroomkabel uit te trekken en moet u, voordat u deze weer insteekt, nog minstens 10 seconden te wachten.

## **Technische gegevens**

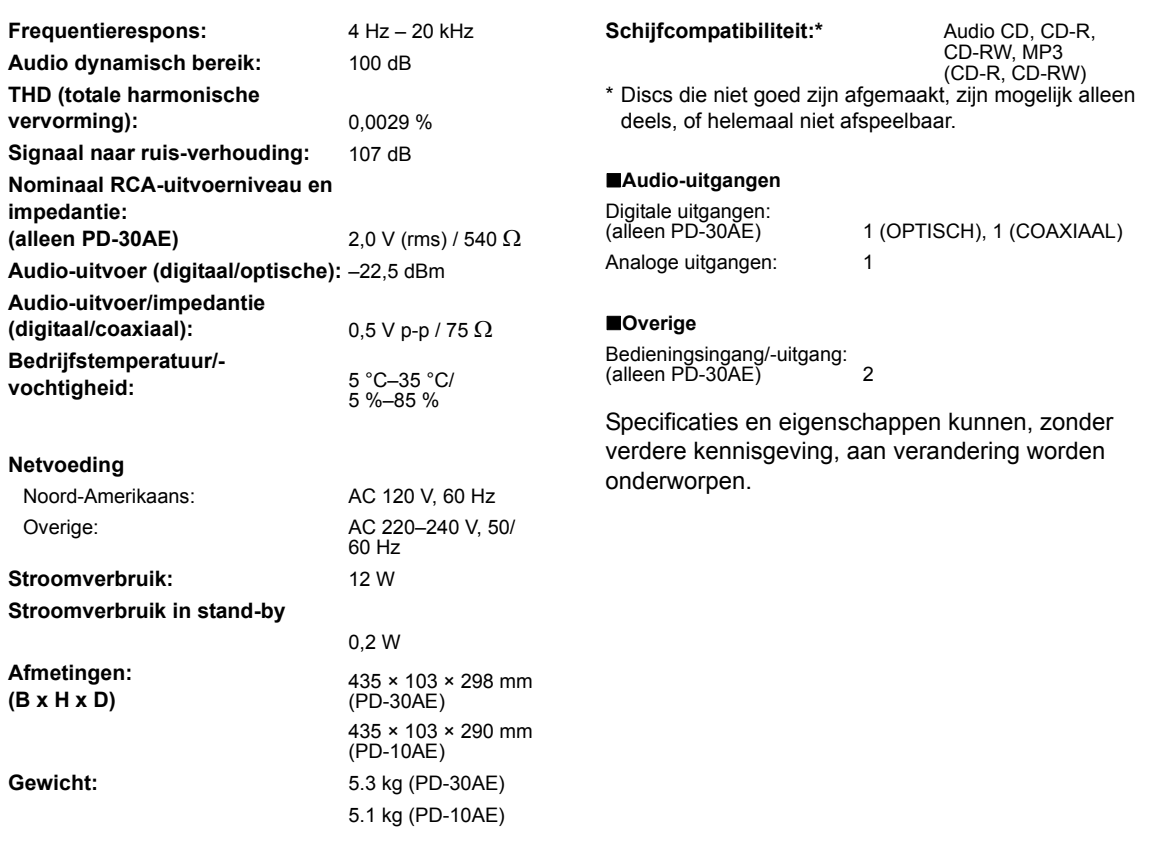

## **ПРЕДУПРЕЖДЕНИЕ:**

ДЛЯ СНИЖЕНИЯ ОПАСНОСТИ ВОЗГОРАНИЯ ИЛИ ПОРАЖЕНИЯ ЭЛЕКТРИЧЕСКИМ ТОКОМ НЕ ПОДВЕРГАЙТЕ ЭТОТ АППАРАТ ВОЗДЕЙСТВИЮ ДОЖДЯ ИЛИ ВЛАГИ.

## **ВНИМАНИЕ!:**

ДЛЯ УМЕНЬШЕНИЯ ОПАСНОСТИ ПОРАЖЕНИЯ ЭЛЕКТРИЧЕСКИМ ТОКОМ НЕ СНИМАЙТЕ КРЫШКУ (ИЛИ ЗАДНЮЮ ПАНЕЛЬ). ВНУТРИ НЕТ ЧАСТЕЙ, ДОСТУПНЫХ ДЛЯ ОБСЛУЖИВАНИЯ ПОЛЬЗОВАТЕЛЮ. ДОВЕРЬТЕ ОБСЛУЖИВАНИЕ КВАЛИФИЦИРОВАННОМУ ОБСЛУЖИВАЮЩЕМУ ПЕРСОНАЛУ.

## **Важные инструкции по безопасности**

- 1. Прочитайте эти инструкции.
- 2. Сохраните эти инструкции.
- 3. Обращайте внимание на все предостережения.
- 4. Следуйте всем инструкциям.
- 5. Не используйте аппарат вблизи воды.
- 6. Производите очистку только сухой тканью.
- 7. Не блокируйте вентиляционные отверстия. Устанавливайте аппарат в соответствии с рекомендациями изготовителя.
- 8. Аппарат следует размещать вдали от источников тепла, таких как радиаторы, тепловые завесы, печи или другие приборы (включая усилители), которые выделяют тепло.
- 9. Не разбирайте поляризованную сетевую вилку или вилку с заземлением, предназначенные для повышения безопасности. Поляризованная вилка имеет две контактные пластины, из которых одна шире другой. Вилка с заземлением имеет две контактные пластины и один контактный штырь для заземления. Широкая контактная пластина или третий штырь предназначены для вашей безопасности. Если вилка не подходит к вашей розетке, обратитесь к электрику, чтобы он заменил розетку устаревшей конструкции.
- 10. Шнуры питания должны прокладываться таким образом, чтобы на них не наступали и не задевали какими-либо предметами, особенно вблизи вилок, розеток и мест выхода шнура из корпуса аппарата.
- 11. Используйте только те принадлежности, которые рекомендованы изготовителем.

12. Используйте только те тележки, стойки, треноги, кронштейны и столы, которые рекомендованы изготовителем или продаются вместе с аппаратом. Тележку с установленным аппаратом следует перемещать осторожно, иначе она

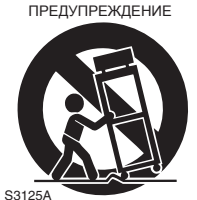

ПОРТАТИВНЫЙ КОРЗИНА

может опрокинуться и нанести травму.

- 13. Если аппарат не будет использоваться длительное время, а также во время грозы, выньте вилку шнура питания из розетки электросети.
- 14. Все ремонтные работы должны выполняться квалифицированным обслуживающим персоналом. Ремонт требуется при любом повреждении аппарата, например когда: повреждены шнур

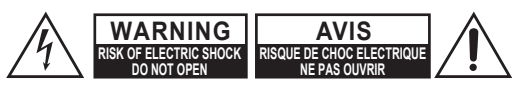

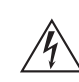

Изображение молнии в равностороннем треугольнике предупреждает пользователя о наличии внутри корпуса изделия неизолированного напряжения, величина которого может создавать опасность поражения человека электрическим током.

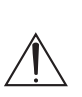

Изображение восклицательного знака в равностороннем треугольнике предупреждает пользователя о наличии в сопровождающей аппарат документации важных инструкций по эксплуатации и техническому обслуживанию.

питания или вилка; внутрь аппарата попали посторонние предметы или жидкость; аппарат попал под дождь или воздействие влаги; аппарат не работает должным образом или если его уронили.

15. Повреждения, требующие технического обслуживания

Выньте вилку шнура питания аппарата из розетки электросети и обратитесь к квалифицированному мастеру в случае, если:

- A. Повреждены шнур питания или вилка.
- B. Внутрь аппарата попали посторонние предметы или жидкость.
- C. Аппарат попал под дождь или брызги.
- D. Аппарат не работает должным образом при выполнении инструкций по эксплуатации. Пользуйтесь только указанными в инструкциях по эксплуатации органами управления, так как неправильное выполнение прочих регулировок может привести к повреждениям, устранение которых потребует сложного ремонта с привлечением высококвалифицированного персонала.
- E. Аппарат уронили или повредили другим способом.
- F. Произошли заметные изменения рабочих характеристик технического обслуживания.
- 16. Попадание внутрь предметов и жидкостей Никогда не вставляйте какие-либо предметы внутрь корпуса через отверстия, так как они могут коснуться точек под опасным для жизни напряжением или вызвать короткое замыкание, что может привести к возгоранию или поражению электрическим током. Не допускайте попадания на аппарат капель или брызг. Не ставьте на аппарат сосуды с жидкостью, например вазы.

Не ставьте на аппарат свечи и другие горящие предметы.

17. Элементы питания

При утилизации использованных элементов питания помните о защите окружающей среды и следуйте местным предписаниям.

18. Если аппарат встраивается в замкнутый объем, например книжный шкаф или стойку, необходимо обеспечить достаточную вентиляцию. Сверху и по бокам аппарата должно

оставаться не менее 20 см свободного пространства, а позади — не менее 10 см. Задний край полки или панели, находящейся над аппаратом, должен не доходить 10 см до стены или задней панели, чтобы теплый воздух мог подниматься вверх, как в печной трубе.

- **1. Права на копирование записи**—За исключением использования только в личных целях, запись материала, защищенного авторским правом, является незаконной без разрешения держателя прав.
- **2. Сетевой предохранитель**—Сетевой предохранитель, установленный внутри аппарата, не предназначен для обслуживания пользователем. Если не удается включить аппарат, обратитесь к вашему продавцу.
- **3. Уход**—Иногда следует вытирать пыль со всего аппарата мягкой тканью. Для чистки устойчивых загрязнений используйте мягкую ткань, смоченную в слабом водном растворе мягкодействующего моющего средства. Сразу после этого вытирайте аппарат насухо чистой тканью. Не применяйте абразивные ткани, растворители, спирт или другие химические растворители, т. к. они могут повредить отделку или удалить надписи на панели.

#### **4. Питание**

**ПРЕДУПРЕЖДЕНИЕ** ПЕРЕД ПЕРВЫМ ПОДКЛЮЧЕНИЕМ АППАРАТА К ЭЛЕКТРОСЕТИ ВНИМАТЕЛЬНО ПРОЧИТАЙТЕ СЛЕДУЮЩИЙ РАЗДЕЛ. Напряжения в сети переменного тока отличаются в разных странах. Убедитесь, что напряжение в вашем регионе соответствует требованиям, указанным на задней панели аппарата (т. е. 220-240 В, 50/60 Гц или 120 В, 60 Гц).

Вилка сетевого шнура используется для отсоединения аппарата от источника питания переменного тока. Убедитесь, что вилка постоянно находится в пределах досягаемости (легкодоступна).

нажатие кнопки [STANDBY/ON] с целью перехода в ждущий режим не приводит к полному отсоединению от сетевого питания. Если вы не намерены использовать аппарат в течение продолжительного периода времени, извлеките вилку питания из розетки.

#### **5. Предотвращение потери слуха Внимание**

Излишнее звуковое давление от внутриушных и головных наушников может привести к потере слуха.

**6. Предупреждение о воздействии тепла на элементы питания Предупреждение**

Элементы питания (батарейный блок или установленные элементы питания) не должны подвергаться воздействию излишнего тепла, такого как солнечный свет, огонь и т. п.

**7. Никогда не касайтесь аппарата мокрыми руками**—Никогда не беритесь за аппарат или его сетевой шнур, если ваши руки мокрые или влажные. Если внутрь аппарата попадет вода или другая жидкость, проверьте его у вашего продавца.

#### **8. Замечания относительно обращения**

- Если вам необходимо перевезти аппарат, упакуйте его в оригинальную упаковку так, как это было сделано при первоначальной покупке.
- Не оставляйте резиновые или пластмассовые предметы на аппарате длительное время, поскольку они могут оставлять следы на корпусе.
- При длительной работе аппарата его верхняя и задняя панели могут нагреться. Это считается нормальным явлением.
- После продолжительного простоя аппарат может не работать должным образом при

последующем включении, поэтому используйте его время от времени.

• После завершения использования аппарата извлеките все диски и выключите питание.

#### **9. Установка аппарата**

- Устанавливайте аппарат в хорошо вентилируемом месте.
- Обеспечьте достаточную вентиляцию со всех сторон устройства, особенно в случае его установки в стойке звуковой аппаратуры. В случае недостаточной вентиляции аппарат может перегреться, что приведет к нарушению его неисправности.
- Не подвергайте аппарат воздействию прямого солнечного света или источников тепла, поскольку это может привести к перегреву и сокращению срока службы оптического датчика.
- Не устанавливайте аппарат во влажных или пыльных местах, а также вблизи акустических систем, где на него может оказываться вибрационное воздействие. Никогда не ставьте аппарат на акустическую систему или непосредственно над ней.
- Устанавливайте аппарат в горизонтальном положении. Установка аппарата на его боковой стороне или на наклонной поверхности может привести к его повреждению.
- Установка аппарата вблизи телевизора, радиоприемника или видеомагнитофона может привести к нарушению качества изображения и звука. Если такое произойдет, отодвиньте аппарат от телевизора, радиоприемника или видеомагнитофона.

#### **10. Конденсация влаги Конденсация влаги может привести повреждению аппарата.**

Внимательно прочитайте следующую информацию.<br>Конденсация влаги может происходить на Конденсация влаги может происходить на объективе оптического датчика, который является одной из важнейших частей аппарата.

- Конденсация влаги может возникать в следующих ситуациях:
	- перемещение аппарата из холодного в теплое место;
	- зажжен обогревательный прибор, или на аппарат попадает струя холодного воздуха от кондиционера;
	- перемещение аппарата летом из комнаты с кондиционированием воздуха в теплое и влажное место; – эксплуатация аппарата во влажном месте.
- Не используйте аппарат в местах, в которых возможна конденсация влаги. Это может привести к повреждению дисков и некоторых частей аппарата.

Если конденсация возникла, отсоедините шнур питания и выдержите аппарат в течение двух-трех часов при комнатной температуре.

В аппарате имеется полупроводниковая лазерная система класса "CLASS 1 LASER PRODUCT". Поэтому, чтобы использовать данную модель надлежащим образом, внимательно прочитайте это руководство по эксплуатации. При возникновении каких-либо проблем обращайтесь в магазин, где вы приобрели аппарат.

Чтобы не подвергнуться воздействию лазерного излучения, запрещается открывать корпус.

#### **ВНИМАНИЕ!**

ВНУТРИ КОРПУСА ПРИСУТСТВУЕТ ВИДИМОЕ И НЕВИДИМОЕ ЛАЗЕРНОЕ ИЗЛУЧЕНИЕ КЛАССА 1M. ЗАПРЕЩАЕТСЯ СМОТРЕТЬ НАПРЯМУЮ ЧЕРЕЗ ОПТИЧЕСКИЕ ПРИБОРЫ.

В ЭТОМ ИЗДЕЛИИ НАХОДИТСЯ ЛАЗЕР. ИСПОЛЬЗОВАНИЕ СРЕДСТВ УПРАВЛЕНИЯ, ПРОВЕДЕНИЕ РЕГУЛИРОВОК ИЛИ ВЫПОЛНЕНИЕ ПРОЦЕДУР, ОТЛИЧНЫХ ОТ ПРИВЕДЕННЫХ НИЖЕ, МОЖЕТ ПРИВЕСТИ К ОПАСНОМУ ВОЗДЕЙСТВИЮ РАДИАЦИИ.

На задней панели аппарата имеется этикетка, изображенная справа.

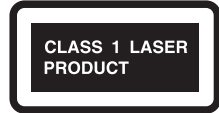

- 1. Данный аппарат относится к классу CLASS 1 LASER PRODUCT, и внутри его корпуса находится лазер.
- 2. Чтобы не подвергнуться воздействию лазерного излучения, запрещается снимать крышку. Все ремонтные работы должны выполняться квалифицированным обслуживающим персоналом.

## **Дополнительные принадлежности, поставляемые в комплекте**

Проверьте наличие следующих принадлежностей:

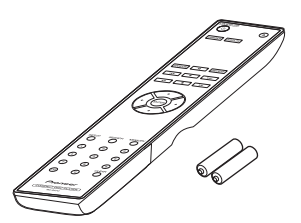

**Пульт дистанционного управления RC-947C и две батареи (R03/AAA)**

![](_page_30_Picture_4.jpeg)

**Аудиокабель (80 см)**

![](_page_30_Picture_6.jpeg)

**Шнур питания (только PD-30AE)**

Последняя буква в названии изделия, указанном в каталогах и на упаковке, обозначает цвет. Технические характеристики и функции не зависят от цвета.

## **Особенности**

- Цифро-аналоговый преобразователь 24 бита 192 кГц
- Воспроизведение MP3
- Список воспроизведения на 25 дорожек
- SR-совместимый пульте ДУ (только PD-30AE)
- Автоматический переход в режим ожидания
- Цифровой коаксиальный и оптический аудиовыход (только PD-30AE)
- Воспроизведение в случайном порядке
- Воспроизведение в случайном порядке с повтором
- Выход на наушники (только PD-30AE)

## **Содержание**

![](_page_31_Picture_159.jpeg)

![](_page_31_Picture_160.jpeg)

## **Знакомство с проигрывателем компакт-дисков**

## **Передняя панель**

**PD-30AE**

![](_page_32_Figure_3.jpeg)

- 1. Кнопка **b** STANDBY/ON (15) Включение PD-30AE и переход в режим ожидания.
- **2. Лоток диска (16)** Место загрузки диска.
- **3. Кнопка открытия/закрытия [**<**] (16)** Открытие или закрытие лотка диска.
- **4. Кнопка воспроизведения [**1**] (16 19, 21, 22)**

Нажмите для запуска воспроизведения.

- **5. Кнопка паузы [**;**] (16, 17)** Приостановка воспроизведения.
- **6. Кнопка остановки [**∫**] (16 20, 24)** Остановка воспроизведения.
- **7. Датчик ДУ (11)** Принимает сигналы управления от пульта ДУ.
- **8. Гнездо PHONES (15)** Стандартное гнездо для подключения стереонаушников.
- **9. Ручка PHONES LEVEL (15)** Регулировка уровня громкости в наушниках. Для увеличения уровня громкости вращайте ручку по часовой стрелке, для его уменьшения — против часовой стрелки.
- **10. Дисплей (8)** См. следующую страницу.
- **11. Кнопки [**:22**]/[**119**] (16 20, 21)** Выбор предыдущей или следующей дорожки.

Нажмите и удерживайте для быстрой перемотки назад или вперед в ходе воспроизведения.

![](_page_32_Figure_17.jpeg)

- **1. Кнопка**  $\bigcirc$  **STANDBY/ON (15)** Включение PD-10AE и переход в режим ожидания.
- **2. Лоток диска (16)** Место загрузки диска.
- **3. Кнопка открытия/закрытия [**<**] (16)** Открытие или закрытие лотка диска.
- **4. Кнопка воспроизведения [**1**] (16 19, 21, 22)**

Нажмите для запуска воспроизведения.

**5. Кнопка паузы [**;**] (16, 17)** Приостановка воспроизведения.

- **6. Кнопка остановки [**∫**] (16 20, 24)** Остановка воспроизведения.
- **7. Датчик ДУ (11)** Принимает сигналы управления от пульта ДУ.
- **8. Дисплей (8)** См. следующую страницу.
- **9. Кнопки [**:22**]/[**119**] (16 20, 21)** Выбор предыдущей или следующей дорожки.

Нажмите и удерживайте для быстрой перемотки назад или вперед в ходе воспроизведения.

![](_page_33_Figure_1.jpeg)

![](_page_33_Figure_2.jpeg)

1. Индикаторы **>II** 

Индикатор • горит во время воспроизведения. Индикатор II горит во время паузы.

- **2. Индикатор MP3** Горит, если загружен диск с файлами МР3.
- **3. Индикатор FOLDER** Горит, когда выбрано воспроизведение папки.
- **4. Индикатор FILE** Горит, когда отображается номер файла  $MP3.$
- **5. Индикатор TRACK** Горит, когда отображается номер дорожки диска.
- **6. Индикаторы режима воспроизведения MEMORY** горит при выборе воспроизведения по программе.

**RANDOM** горит при выборе

воспроизведения в случайном порядке.

**REPEAT** горит при выборе воспроизведения с повтором всех дорожек.

**REPEAT 1** горит при выборе воспроизведения с повтором одной дорожки.

- **7. Поле сообщений** Здесь отображается различная информация.
- **8. Индикаторы TITLE, ARTIST и ALBUM TITLE** горит при отображении названия какой-либо дорожки MP3 (тег ID3).

**ARTIST** горит при отображении имени исполнителя какой-либо дорожки MP3 (тег ID3).

**ALBUM** горит при отображении названия альбома какой-либо дорожки MP3 (тег ID3).

**9. Индикаторы DISC, TOTAL** Горит при отображении общего времени воспроизведения диска или дорожки.

## **10. Индикатор REMAIN**

Горит при отображении оставшегося времени воспроизведения диска или дорожки.

## **Знакомство с проигрывателем компакт-дисков***-Продолжение*

## **Задняя панель**

![](_page_34_Figure_2.jpeg)

## **1. Гнезда ANALOG OUT (13)**

Эти аналоговые аудиовыходы используются для подключения к аналоговым входам усилителя при помощи аудиокабеля из комплекта поставки.

## **2. Гнезда CONTROL IN/OUT (14)** Пульт ДУ аппарата позволяет

централизованно управлять устройствами Pioneer, подключенными через гнезда управления.

#### **3. Гнезда DIGITAL OUT OPTICAL/ COAXIAL** Эти два цифровых аудиовыхода используются для подключения к цифровому аудиовходу усилителя или звукозаписывающего устройства.

#### **4. AC IN (14)**

Для подключения шнура питания из комплекта поставки.

![](_page_34_Figure_10.jpeg)

#### **1. Гнезда ANALOG OUT (13, 14)** Эти аналоговые аудиовыходы используются для подключения к аналоговым входам усилителя при помощи аудиокабеля из комплекта поставки.

## **2. Шнур питания (14)**

## **Пульт дистанционного управления**

В скобках указаны номера страниц с основным описанием каждого пункта.

![](_page_35_Figure_3.jpeg)

- **1. Кнопка**  $\bigcirc$  **STANDBY/ON (15)** Включение PD-30AE/PD-10AE и переход в режим ожидания.
- **2. Кнопка DIMMER (15)** Регулировка яркости дисплея.
- **3. Кнопка паузы [**;**] (16, 17)** Приостановка воспроизведения.
- **4. Кнопка RANDOM (21)** Выбор режима воспроизведения в случайном порядке.
- **5. Кнопка воспроизведения [**1**] (16 19, 21, 22)**
	- Нажмите для запуска воспроизведения.
- **6. Кнопки [**:**]/[**9**] (16, 17, 19, 21)** Выбор предыдущей или следующей дорожки.
- **7. Кнопка остановки [**∫**] (16, 18, 20, 24)** Остановка воспроизведения.
- **8. Кнопки** y**/**z**//**x **(15, 18, 20, 21, 23, 24)** Используются для настройки различных параметров с последующим подтверждением кнопкой ENTER. Эти кнопки также можно использовать для выбора дорожки.
- **9. Кнопка ENTER (15, 20, 21 24)** Подтверждение выбранной настройки.
- **10. Кнопка SEARCH (20)** Поиск и выбор номера файла или папки на дисках MP3.
- **11. Кнопка SETUP (24)** Доступ к различным настройкам.
- **12. Цифровые кнопки (17, 19)** Ввод номеров дорожек.
- **13. Кнопка открытия/закрытия [▲] (16)** Открытие или закрытие лотка диска.
- **14. Кнопка DISPLAY (17, 20)** Изменение отображаемой информации.
- **15. Кнопка REPEAT (23)** Выбор режима повторного воспроизведения всего диска или одной дорожки.
- **16. Кнопки [**22**]/[**11**] (17, 21)** Нажмите и удерживайте для быстрой перемотки назад или вперед в ходе воспроизведения.
- **17. Кнопка MEMORY (21, 22)** Выбор режима воспроизведения по программе.
- **18. Кнопка CLEAR (21)** Стирание всех введенных номеров. В процессе настройки памяти стирает выбранную дорожку.

1 **Чтобы открыть батарейный отсек, нажмите на небольшую выемку на крышке и сдвиньте ее.**

![](_page_36_Picture_3.jpeg)

2 **Установите две батареи (R03/AAA),** соблюдая полярность (символы плюса (+) и минуса (–)), указанную внутри отсека.

![](_page_36_Picture_5.jpeg)

## 3 **Установите на место крышку и закройте ее путем сдвига.**

![](_page_36_Picture_7.jpeg)

## **Notes:**

- Если пульт ДУ работает ненадежно, установите новые элементы питания.
- Не используйте одновременно новые и старые элементы питания, а также элементы различных типов.
- Если вы не собираетесь использовать пульт ДУ в течение длительного периода времени, извлеките батареи, чтобы предотвратить возможное повреждение вследствие утечки или коррозии.
- Разряженные батареи следует извлекать как можно быстрее, чтобы предотвратить возможное повреждение вследствие утечки или коррозии.

## **Установка батарей Нацеливание пульта ДУ**

При управлении пультом ДУ направляйте его в сторону датчика ДУ проигрывателя компактдисков, как изображено на рисунке ниже.

![](_page_36_Figure_15.jpeg)

#### **Notes:**

- Проигрыватель компакт-дисков не должен подвергаться воздействию яркого света, например прямого солнечного излучения или флуоресцентного освещения инверторного типа, поскольку в этом случае может нарушиться работа пульта ДУ. Имейте это в виду при установке.
- Работа пульта ДУ может нарушиться в случае, когда в этом же помещении используется другой пульт ДУ такого же типа, либо если проигрыватель компакт-дисков установлен вблизи оборудования, испускающего инфракрасное излучение.
- Не кладите никакие предметы, например книги, на пульт ДУ. Они могут самопроизвольно нажать кнопки и разрядить батареи.
- Работа пульта ДУ может нарушиться в случае установки проигрывателя компакт-дисков в стойке с дверцами из тонированного стекла. Имейте это в виду при установке.
- Пульт ДУ не будет работать в случае, если между пультом ДУ и датчиком ДУ проигрывателя компакт-дисков имеется препятствие.

## *Предостережения о воспроизведении*

Допускается использовать компакт-диски (CD) со следующим логотипом на маркированной поверхности.

Не используйте диски, предназначенные для других целей, кроме хранения аудиозаписей, например диски CD-ROM для использования на ПК. Повышенный уровень шума может привести к повреждению АС или усилителя.

![](_page_37_Figure_4.jpeg)

Этот проигрыватель поддерживает диски CD-R и CD-RW.

Ë

Заметьте, что некоторые диски могут не воспроизводиться из-за характеристик самого диска, царапин, загрязнения или состояния записи. Диск, записанный с использованием устройства для записи звуковых компакт-дисков, будет воспроизводиться только если он "финализирован".

Не используйте диски нестандартной формы, например сердца или восьмиугольника. Диски такого типа могут застрять и повредить проигрыватель компакт-дисков.

![](_page_37_Picture_8.jpeg)

## *Воспроизведение компакт-дисков с функцией защиты от копирования*

Некоторые звуковые компакт-диски с функцией защиты от копирования не соответствуют официальным стандартам по компакт-дискам. Они могут не воспроизводиться на этом проигрывателе компакт-дисков.

## *Воспроизведение дисков MP3*

Этот проигрыватель компакт-дисков поддерживает воспроизведение файлов MP3, записанных на дисках CD-R/CD-RW.

- Используйте диски, записанные в файловой системе ISO9660 Level 2. (Поддерживаемая глубина вложения каталогов составляет восемь уровней, как в ISO9660 Level 1).
- Воспроизведение дисков, записанных в иерархической файловой системе (HFS), невозможно.
- Система поддерживает распознавание и воспроизведение до 499 файлов (включая корневые) и до 99 папок (включая корневую).

#### **Notes:**

- В некоторых случаях диски, записанные на звукозаписывающем устройстве или ПК, могут не воспроизводиться. (Причины: характеристики диска, повреждения или загрязнение диска, загрязненный объектив проигрывателя, конденсация влаги и т. п.).
- Диск, записанный на ПК, может не воспроизводиться по причине настроек приложения или характеристик среды. Запишите диск в поддерживаемом формате. (За более подробной информацией обращайтесь к разработчику приложения.)
- Диск с недостаточной емкостью может не воспроизводиться надлежащим образом.

## *Воспроизведение дисков MP3*

- Поддерживаются только МР3 файлы с расширением ".MP3" или ". mp3".
- Этот проигрыватель компакт-дисков поддерживает файлы, записанные в формате MPEG 1 Audio Layer 3 (со скоростью от 32 до 320 кбит/с и частотой выборки 32/44,1/48 кГц).
- Поддерживаются переменные скорости потока (VBR) от 32 до 320 кбит/с. При воспроизведении VBR информация о времени может отображаться неправильно.

#### *Обращение с дисками*

Держите диски за край или за центральное отверстие и край. Не прикасайтесь к воспроизводимой поверхности (без какой-либо печати на ней).

Маркированная поверхность (с напечатанным

изображением) Министрандством поверхность воспроизведения

Не наклеивайте на диски бумажные или пластиковые этикетки, а также не пишите на воспроизводимой или маркированной поверхности. Обращайтесь с дисками аккуратно, чтобы не поцарапать и не повредить их каким-либо другим способом.

#### *Меры предосторожности при обращении с прокатными дисками*

Не воспроизводите прокатные диски с остатками клейкой ленты, отслаивающимися или декоративными этикетками. Такие диски могут застрять в проигрывателе компакт-дисков или повредить его.

#### *Меры предосторожности при обращении с дисками, маркированная поверхность которых напечатана на струйном принтере*

Диск CD-R/CR-RW, маркированная поверхность которого напечатана на струйном принтере, запрещается оставлять в проигрывателе компакт-дисков на длительное время. Такой диск может застрять в проигрывателе компакт-дисков или его. По окончании воспроизведения извлекайте диск из проигрывателя компакт-дисков и храните в футляре. Диск, на который только что была нанесена маркировка на струйном принтере, может какое-то время оставаться липким, поэтому не воспроизводите его сразу по окончании печати.

## *Уход за дисками*

Загрязнение диска может затруднить для PD-30AE/PD-10AE считывание сигнала и ухудшить качество звучания. Если диск загрязнен, аккуратно вытрите отпечатки пальцев и пыль мягкой тканью, от центра к краю.

Для удаления стойкой пыли или грязи протрите диск влажной мягкой тканью, а затем высушите сухой тканью. Не очищайте диски при помощи аэрозолей для чистки аналоговых грампластинок,

антистатиков и т. п. Ни в коем случае не используйте бензин, разбавители краски

![](_page_37_Picture_37.jpeg)

и другие летучие химические вещества, поскольку они могут проникать в поверхность диска.

## **Аудиосоединения**

- Перед выполнением каких-либо соединений прочитайте руководства по другим устройствам.
- Не подключайте шнур питания, пока не закончите и не проверите дважды все соединения.Мы не несем ответственности за ущерб, возникший из-за подключения оборудования, изготовленного другими компаниями.
- Мы не несем ответственности за ущерб, возникший из-за подключения оборудования, изготовленного другими компаниями.

## *Цветовая кодировка разъемов*

Аудиосоединения типа RCA обычно имеют цветовую маркировку: красную и белую. Используйте красные штекеры для соединения выходов и входов правого канала (обычно отмеченного буквой "R"). Используйте белые штекеры для соединения выходов и входов левого канала (обычно отмеченного буквой "L").

![](_page_38_Figure_7.jpeg)

• Для обеспечения хорошего контакта вставляйте штекеры до упора (плохие контакты могут приводить привести к помехам или неисправностям).

![](_page_38_Figure_9.jpeg)

• Для предотвращения помех прокладывайте аудиокабели вдали от шнуров питания и кабелей для АС.

## *Гнездо для подключения цифрового коаксиального кабеля или цифрового оптического кабеля (только PD-30AE)*

Аппарат поддерживает цифровой выход с ИКМсигналом 16 бит, 44,1 кГц.

Гнездо PD-30AE для подключения цифрового оптического кабеля оснащено заслонкой, которая открывается при подключении оптического штекера и закрывается после его извлечения. Вставляйте штекер до упора.

**Внимание!** Во избежание повреждения заслонки при подключении и извлечении оптического штекера держите его под прямым углом.

## **Note:**

Не ставьте ничего сверху на PD-30AE/PD-10AE, поскольку это может нарушить вентиляционный режим.

![](_page_38_Figure_17.jpeg)

## **Использование централизованного управления другими устройствами Pioneer (только PD-30AE)**

Пульт ДУ аппарата позволяет централизованно управлять устройствами Pioneer, подключенными через гнезда управления посредством монофонических кабелей с миништекерами (без резисторов). Это также позволяет осуществлять дистанционное управления устройствами без датчика ДУ или установленными в местах, не обеспечивающих доступ к датчику ДУ.

#### **Note:**

- При соединении гнезд CONTROL IN/OUT необходимо также создать аналоговые соединения с помощью аудиокабелей из комплекта поставки. Простое соединение гнезд CONTROL IN/OUT не обеспечит надлежащее управление системой.
- При присоединении монофонического кабеля с миништекерами к гнезду CONTROL IN PD-30AE невозможно управлять аппаратом с помощью пульта ДУ PD-30AE (датчик ДУ автоматически отключается).

![](_page_39_Figure_6.jpeg)

## **Подключение шнура питания**

**Прежде чем подключить шнур питания, подсоедините все остальные устройства.**

![](_page_39_Figure_9.jpeg)

## **Включение проигрывателя компакт-дисков**

![](_page_40_Figure_2.jpeg)

Чтобы включить проигрыватель компакт-дисков, нажмите кнопку  $[$ <sup>(l)</sup> STANDBY/ONI на аппарате или пульте ДУ. Для перевода проигрывателя компактдисков в ждущий режим нажмите кнопку [ $\bigcirc$  STANDBY/ON еще раз.

## **Настройка функции автоматического перехода в режим ожидания (ASb)**

![](_page_40_Figure_5.jpeg)

Проигрыватель компакт-дисков можно настроить таким образом, чтобы при 30 минутном простое питание автоматически выключалось с переводом проигрывателя в режим ожидания (функция автоматического перехода в режим ожидания).

**Модели для Северной Америки:**

Значение по умолчанию "Off".

## **Модели для Европы:**

Значение по умолчанию "On".

Настройку этой функции следует выполнять при остановленном воспроизведении.

## *1* **Нажмите кнопку [SETUP].**

*2* **Выберите кнопками [] или [**x**] для отображения "ASb"; затем нажмите кнопку [ ENTER ].**

- **3** Используйте кнопки [←] или [→] для **выключения "Off" или включения "On" этой функции; затем нажмите кнопку [ ENTER ].**
- *4* **На дисплее отображается слово "COMPLETE".**

## **Note:**

Если в воспроизведении сделана пауза, питание останется включенным даже по истечении 30 минут; функция автоматического перехода в режим ожидания не сработает.

## **Настройка яркости дисплея**

При каждом нажатии кнопки [DIMMER] на пульте ДУ настройка меняется в следующем порядке:

![](_page_40_Picture_20.jpeg)

• Нормальный — • Тусклый — • Диммер

## **Использование наушников**

Уменьшите громкость, а затем вставьте ваши стереонаушники в гнездо [PHONES]. Вы можете отрегулировать громкость с помощью ручки [PHONES LEVEL].

![](_page_40_Picture_24.jpeg)

## **Воспроизведение дисков**

![](_page_41_Figure_1.jpeg)

![](_page_41_Figure_2.jpeg)

Нажмите кнопку открытия/закрытия [▲], **чтобы открыть лоток.**

2 **Поместите диск на лоток маркированной стороной вверх.** 

Диски диаметром 8 см помещайте по центру лотка.

3 **Нажмите кнопку воспроизведения [**1**], чтобы запустить воспроизведение.** Лоток закроется, и начнется воспроизведения диска.

Содержимое диска отображается при нажатии кнопки открытия/закрытия **[**<**]** для загрузки диска, а также при нажатии кнопки остановки **[**∫**]** во время воспроизведения. Примеры отображения:

**• Звуковой компакт-диск**

Отображается "DISC TOTAL".

![](_page_41_Figure_10.jpeg)

Общее число дорожек Общее время воспроизведения

#### **• Диски MP3**

Название диска или формат

![](_page_41_Figure_14.jpeg)

Общее число папок

файлов

## *Выбор дорожек*

Чтобы вернуться к началу текущей дорожки во время ее воспроизведения или паузы, нажмите кнопку [ $\blacktriangleleft\blacktriangleleft\big]$  (Пульт дистанционного управления: [ $\blacktriangleleft\big]$ ]) Чтобы выбрать предыдущие дорожки, нажмите<br>кнопку [ I◀◀ ◀ ◀] несколько раз. (Пульт дистанционного управления:  $[|41\rangle]$ Чтобы выбрать следующие дорожки, нажмите кнопку **[**119**]** несколько раз. (Пульт дистанционного управления: [▶▶|])

**• Перемотка вперед/назад**

Во время воспроизведения или паузы нажмите и удерживайте кнопку [► ► • ] на проигрывателе компакт-дисков, для перемотки вперед или кнопку [ $\blacktriangleleft$  4 4] на проигрывателе компакт-дисков для перемотки назад.

При использовании пульта ДУ нажимайте кнопки  $[44]/[11]$ .

На компакт-дисках MP3 перемотка действует только в отношении файла MP3, воспроизводимого в данный момент.

- **Приостановка воспроизведения** Нажмите кнопку паузы [11]. Отображается индикатор паузы [ $\|$ ]. Чтобы возобновить воспроизведение, нажмите кнопку воспроизведения [>] или еще раз кнопку паузы [11].
- **Остановка воспроизведения** Нажмите кнопку остановки [■].
- **Извлечение компакт-диска** Нажмите кнопку открытия/закрытия [▲], чтобы открыть лоток.

#### **Notes:**

#### **- Компакт-диски MP3 -**

При нажатии кнопки [ $\blacktriangleleft$  4 < ] во время воспроизведения или паузы выбирается начало текущего файла.

Если при остановленном воспроизведении вы выбрали файл, нажмите кнопку [1] для запуска воспроизведения.

Выбрать файлы MP3 в других папках можно кнопками [:22]/[11[9].

## **Использование пульта ДУ**

![](_page_42_Figure_2.jpeg)

## **Отображение информации о компакт-диске**

Нажмите кнопку [DISPLAY] на или пульте ДУ (несколько раз), чтобы отобразить следующую информацию о компакт-диске.

![](_page_42_Figure_5.jpeg)

## *При остановленном воспроизведении*

![](_page_42_Figure_7.jpeg)

Общее время воспроизведения

## *Во время воспроизведения или паузы*

![](_page_42_Figure_10.jpeg)

Подробнее об отображении информации о MP3 см. стр. 20.

## **Выбор файлов (компакт-диски MP3)**

Файлы на компакт-дисках MP3 (файлы MP3) можно расположить в иерархическом порядке, чтобы в каждой папке могли содержаться другие папки и отдельные файлы, как показано на схеме ниже.

**• В данном руководстве под словом "файлы" понимаются файлы MP3. Аналогичным образом, под словом "папки" понимаются каталоги.**

![](_page_43_Figure_4.jpeg)

Если вы не выберете определенный файл MP3 или папку для воспроизведения, будут воспроизведены все файлы MP3 на компакт-диске, начиная с файла 1. Этот проигрыватель компакт-дисков имеет два режима выбора файлов (файлов MP3): *"Навигация" и "Все папки".*

В режиме "Навигация" выбор файлов (файлов MP3) осуществляется путем навигации по иерархии папок с открытием и закрытием папок и подпапок.

В режиме "Все папки" все папки отображаются на одном уровне, поэтому нужную папку можно выбрать независимо от ее расположения в иерархии.

**При остановленном воспроизведении нажмите на пульте ДУ кнопку [**∫**] или [**z**], чтобы войти в режим "Навигация", либо кнопку [**;**] или** [y]**, чтобы войти в режим "Все папки".**

**На проигрывателе компакт-дисков, чтобы войти в режим "Навигация", нажмите кнопку [**∫**], а чтобы войти в режим "Все папки", нажмите и удерживайте кнопку [**∫**].**

Вы можете сменить способ переключения режимов воспроизведения с помощью этих кнопок. Это позволяет отменить методы выбора файлов, приведенные в описаниях режимов "Навигация" или "Все папки". (См. разделы "STOP KEY" в "Настройка параметров MP3" на стр. 25.)

## **Выбор файлов в режиме "Навигация"**

В режиме "Навигация" файл можно выбрать, перемещаясь по иерархически выстроенным папкам. Этот режим доступен только при остановленном воспроизведении.

![](_page_43_Figure_13.jpeg)

1 **При остановленном воспроизведении нажмите кнопку** y**/**z**//**x**[**z**] или [**∫**]. (передняя панель: [**∫**])** Проигрыватель компакт-дисков войдет в

режим "Навигация", и на дисплее отобразится "[ROOT]".

![](_page_43_Picture_16.jpeg)

2 **Нажмите кнопку [**z**] или [ENTER] (передняя панель: [**1**]).**

На дисплее отобразится имя первой папки в каталоге ROOT. Если на диске нет папок, отобразится имя первого файла.

**3** Кнопками [←]/[→] или [к•]/[▶▶] выберите **другие папки и файлы такого же уровня. (передняя панель: [**:22**]/[**119**])** Чтобы перейти на один уровень вверх, нажмите кнопку [y] или **[**;**]** (на передней панели: **[**∫**]**). Папки, не содержащие файлов или

подпапок, выбрать нельзя.

4 **Чтобы перейти на один уровень вниз, нажмите кнопку [ENTER] или [**z**] (на передней панели: [**1**]).**

#### $\blacktriangleright$  С помощью кнопок [+]/[+] или [ $\blacktriangleright$ ] | **выберите файл в папке. (передняя панель: [**:22**]/[**119**])**

## 6 **Нажмите кнопку [ENTER] или [**1**].**

Воспроизведение начнется с выбранного файла или папки и будет продолжаться, пока не будут проиграны все файлы на диске.

Чтобы отменить эту процедуру, в любой момент нажмите кнопку **[**∫**]**.

#### **Note:**

• Функции кнопки **[**∫**]** на проигрывателе компакт-дисков можно задать в меню "STOP KEY" (стр. 25).

## **Выбор файлов в режиме "Все папки"**

В режиме "Все папки", нет необходимости перемещаться по иерархии папок, поскольку все папки, в которых содержатся файлы, отображаются на одном уровне. Этот режим доступен только при остановленном воспроизведении.

![](_page_44_Figure_9.jpeg)

#### 1 **В режиме остановленного воспроизведения нажмите кнопку** [y] **или [**;**] (на передней панели: нажмите и удерживайте кнопку [**∫**]).**

Проигрыватель компакт-дисков войдет в режим "Все папки", и на дисплее отобразится "1-".

![](_page_44_Figure_12.jpeg)

- **2** С помощью кнопок [←]/[→] или [ $\leftarrow$ ]/[▶▶] **выберите другие папки. (передняя панель: [**:22**]/[**119**])** Можно выбрать любую папку, содержащую файлы.
- 3 **Нажмите кнопку [**z**] (на передней панели: [**1**]).**

Отобразится имя первого файла в папке. С помощью кнопок [+]/[+] или [i**+**4]/[▶▶] выберите файлы внутри папки. Чтобы выбрать другую папку, нажмите кнопку [II] еще раз (на передней панели: [∫]) и затем выберите папку с помощью кнопок [|<4/> | [. (передняя панель:  $[$ i44 44]/[ $\blacktriangleright\blacktriangleright\blacktriangleright\blacktriangleright]$ 

4 **Нажмите кнопку [ENTER] или [**1**], чтобы запустить воспроизведение.**

Воспроизведение начнется с выбранного файла или папки и будет продолжаться, пока не будут проиграны все файлы на диске.

Чтобы отменить эту процедуру, в любой момент нажмите кнопку **[**∫**]**.

## ∫ **Выбор папок и файлов по номеру**

*1.* С помощью цифровых кнопок вводятся номера папок/файлов, как показано на приведенных ниже примерах.

> **Для выбора: Нажмите:** Папка/файл 8 **8**

Папка/файл 10 **0**

Папка/файл 34 **>10 3 4**

Используется для ввода чисел свыше 9. **>10**

*2.* Начнется воспроизведение. При вводе номера папки воспроизведение начинается с первого файла в выбранной папке. Если папка содержит больше 99 файлов, перед однозначными и двузначными номерами должны стоять нули. Например, для выбора файла 8 нажмите >10, 0, 0 и 8. Для выбора файла 34 нажмите >10, 0, 3 и 4. Для выбора файла 134 нажмите >10, 1, 3 и 4.

#### **Note:**

• Функции кнопки **[**∫**]** на проигрывателе компакт-дисков можно задать в меню "STOP KEY" (стр. 25).

## **Выбор папки во время воспроизведения (режим поиска)**

![](_page_45_Figure_2.jpeg)

- 1 **Нажмите кнопку [SEARCH].** Дисплей начнет мигать.
- 2 **Чтобы выбрать предыдущую папку, нажмите кнопку []. Чтобы выбрать следующую папку, нажмите кнопку [**x**].**

3 **Нажмите кнопку [ENTER] для отображения имени файла и запуска воспроизведения выбранного файла.**

 $\blacktriangle$  С помощью кнопок [I<<] и [▶▶] выберите **предыдущий или следующий файл и запустите воспроизведение.**

#### **Note:**

Кнопку [SEARCH] нельзя использовать в режимах "Random Playback" или "Memory Playback".

## **Отображение информации о файлах MP3**

![](_page_45_Figure_10.jpeg)

В процессе воспроизведения файла MP3 можно вывести на дисплей разнообразную информацию, в том числе такие теги ID3, как название, имя исполнителя и название альбома.

**В процессе воспроизведения нажмите кнопку [DISPLAY] несколько раз, чтобы отобразилась следующая информация о файле MP3.**

**Истекшее время файла:** время, в течение которого воспроизводился текущий файл (отображается по умолчанию). Если общее время превышает 99 минут и 59 секунд, отображается "- - -

![](_page_45_Picture_14.jpeg)

**File:** имя текущего файла.

![](_page_45_Figure_16.jpeg)

**Folder:** имя текущей папки.

![](_page_45_Picture_18.jpeg)

**Title:** название текущего файла (если имеется тег ID3). При отсутствии тега ID3 отображается "TITLE-NO DATA".

![](_page_45_Picture_20.jpeg)

**Artist:** имя исполнителя (если имеется тег ID3). При отсутствии тега ID3 отображается "ARTIST-NO DATA".

![](_page_45_Picture_22.jpeg)

**Album:** название альбома (если имеется тег ID3). При отсутствии тега ID3 отображается "ALBUM-NO DATA"

![](_page_45_Picture_24.jpeg)

**Частота дискретизации и разрядность:** Частота дискретизации и разрядность текущего файла.

![](_page_45_Picture_26.jpeg)

#### **Notes:**

- Чтобы отобразить название диска, нажмите кнопку [DISPLAY] при остановленном воспроизведении.
- Если имя файла или папки содержит символы, которые не могут быть отображены на дисплее, на их месте будет поставлены знаки нижнего подчеркивания. Кроме того, проигрыватель компакт-дисков можно настроить таким образом, чтобы имена с такими символами отображались в виде "FILE n" или "FOLDER n", где "n" — номер файла или папки (см. "BAD NAME" в стр. 24).

Предусмотрены следующие режимы воспроизведения:

- **Воспроизведение в случайном порядке**
- **Воспроизведение по программе**
- **Воспроизведение с повтором**

## **Воспроизведение в случайном порядке**

В режиме воспроизведения в случайном порядке все имеющиеся на диске файлы воспроизводятся в случайном порядке.

![](_page_46_Figure_7.jpeg)

1 **В режиме остановленного воспроизведения нажмите кнопку [RANDOM]; отображается индикатор RANDOM.**

Индикатор RANDOM

![](_page_46_Figure_10.jpeg)

2 **Чтобы запустить воспроизведение в случайном порядке, нажмите кнопку воспроизведения [**1**].**

![](_page_46_Figure_12.jpeg)

#### ∫**Отмена произвольного воспроизведения**

- Остановите воспроизведение, затем нажмите кнопку [RANDOM] для изменения режима воспроизведения. Индикатор RANDOM погаснет, и режим воспроизведения в случайном порядке будет отменен.
- Режим воспроизведения в случайном порядке отменяется при извлечении диска.

## **Воспроизведение по программе (для звуковых компакт-дисков)**

В режиме воспроизведения по программе вы создаете список воспроизведения, который может включать до 25 файлов.

![](_page_46_Figure_18.jpeg)

Режим воспроизведения по программе можно задать только при остановленном воспроизведении.

#### 1 **Нажмите кнопку [MEMORY]; отображается индикатор MEMORY.**

![](_page_46_Figure_21.jpeg)

Номер в списке воспроизведения

#### 2 **С помощью кнопок []/[**x**] выберите первый файл, который вы хотите добавить в список воспроизведения, а затем нажмите кнопку [ENTER].**

![](_page_47_Figure_2.jpeg)

Дорожка, добавляемая в Общее время список воспроизведения воспроизведения файлов из списка воспроизведения

Чтобы добавить в список воспроизведения дополнительные файлы, повторите этот шаг. Вместо использования кнопок [+]/[+] и [ENTER] файлы можно также выбирать цифровыми кнопками на пульте ДУ.

#### **Notes:**

- Если общее время воспроизведения превышает 99 минут и 59 секунд, отображается "– –:– –".
- В список воспроизведения можно добавить не более 25 файлов. При попытке добавления еще одного файла отобразится сообщение "MEM FULL".

3 **Чтобы запустить воспроизведение по программе, нажмите кнопку [ENTER]. Запускается воспроизведение по программе.**

> Запустить воспроизведение можно также нажатием кнопки [1].

![](_page_47_Figure_10.jpeg)

#### ∫**Смена отображаемой информации**

При создании списка воспроизведения для режима воспроизведения по программе можно нажатиями кнопки [DISPLAY] изменять отображаемую информацию в следующем порядке:

![](_page_47_Picture_368.jpeg)

## ∫**Выбор других файлов во время воспроизведения по программе**

Используйте кнопки [**44]/[>>**].

#### ∫**Проверка содержимого списка воспроизведения**

В режиме остановленного воспроизведения прокрутите список воспроизведения с помощью кнопок перемотки назад и вперед  $[44]/[1]$ .

#### ∫**Удаление файлов из списка воспроизведения**

- Когда воспроизведение по программе остановлено, нажмите кнопку [CLEAR]. При каждом нажатии кнопки из списка воспроизведения удаляется последний файл.
- При переходе в другой режим воспроизведения (т. е. при нажатии кнопки [MEMORY] после остановки воспроизведения) список воспроизведения удаляется.

## **■Отмена воспроизведения по программе**<br>• Остановите воспроизведение, затем нажмите

- Остановите воспроизведение, затем нажмите кнопку [MEMORY] для перехода в другой режим воспроизведения. Индикатор MEMORY гаснет, и режим воспроизведения по программе отменяется.
- Режим воспроизведения по программе отменяется при извлечении диска.

## **Воспроизведение по программе (для компакт-дисков MP3)**

![](_page_47_Figure_25.jpeg)

## *Воспроизведение по программе в режиме "Навигация"*

Режим воспроизведения по программе можно задать только при остановленном воспроизведении.

1 **Нажмите кнопку [MEMORY]; отображается индикатор MEMORY.**

![](_page_47_Figure_29.jpeg)

![](_page_47_Figure_30.jpeg)

## 2 **Нажмите кнопку [**∫**] или [**z**].**

Проигрыватель компакт-дисков переходит в режим "Навигация", и на дисплее отображается "ROOT".

#### 3 **Нажмите кнопку [ENTER].**

На дисплее отобразится имя первой папки в каталоге ROOT.

 $\blacktriangle$  С помощью кнопок [ $\blacktriangleleft$  /[→] выберите **другие папки и файлы такого же уровня.** Папки, не содержащие файлов или подпапок, выбрать нельзя. Повторите шаги 3 и 4 для выбора файлов и подпапок в этой папке.

#### 5 **Нажмите кнопку [ENTER].**

В списке воспроизведения сохранится первый элемент.

## **6** С помощью кнопок [4]/[+]/[+] **продолжите выбор объектов для воспроизведения по программе.**

Чтобы перейти на один уровень вверх, нажмите кнопку  $[4]$ .

Чтобы продолжить выбор элементов для воспроизведения по программе, повторите шаги 4 и 5.

Чтобы сохранить другие элементы той же папки в списке воспроизведения, выберите их кнопками [<sup>4</sup>]/[<sup>\*</sup>] и нажмите [ENTER].

#### 7 **Нажмите кнопку воспроизведения [**1**].** Запускается воспроизведение по программе.

## *Воспроизведение по программе в режиме "Все папки"*

Режим воспроизведения по программе можно задать только при остановленном воспроизведении.

1 **Нажмите кнопку [MEMORY]; отображается индикатор MEMORY.**

#### 2 **Нажмите кнопку [**;**] или [**y**].**

Проигрыватель компакт-дисков переходит в режим "Все папки", и на дисплее отображается "1-".

- 3 **Выберите папку кнопками []/[**x**].**
- 4 **Нажмите кнопку [ENTER].**
	- Выберите файл кнопками [ $\bigstar$ ]/[ $\bigstar$ ].

#### 7 **Нажмите кнопку [**y**], затем повторите шаги 3–6.**

Для сохранения других файлов в списке воспроизведения повторите шаги 5–6.

8 **Нажмите кнопку воспроизведения [**1**].** Запускается воспроизведение по программе.

#### ∫**Смена отображаемой информации**

При создании списка воспроизведения для режима воспроизведения по программе можно нажатиями кнопки [DISPLAY] изменять отображаемую информацию в следующем порядке:

Имя файла  $\longrightarrow$  Имя папки  $\longrightarrow$  Номер памяти

## **Воспроизведение с повтором**

В режиме воспроизведения с повтором можно повторять весь компакт-диск, одну дорожку или совместить его с режимом воспроизведения по программе для повторного воспроизведения списка или с режимом воспроизведения в случайном порядке для повторного воспроизведения всех дорожек диска в случайном порядке.

![](_page_48_Picture_29.jpeg)

#### **Нажмите кнопку [REPEAT]; отобразится индикатор "REPEAT ALL" или "REPEAT1".**

Режим воспроизведения Repeat-1 несовместим с режимами воспроизведения по программе или воспроизведения в случайном порядке.

#### ∫**Отмена режима воспроизведения с повтором**

- Нажимайте кнопку [REPEAT] до отображения "REPEAT OFF". (Индикатор REPEAT гаснет.)
- Режим воспроизведения с повтором отменяется при извлечении диска.

## **Настройка параметров MP3**

Параметры MP3 позволяют изменить режимы отображения информации о файле MP3 и воспроизведения компакт-дисков MP3.

![](_page_49_Figure_3.jpeg)

Параметры MP3 можно задавать только при остановленном воспроизведении.

## 1 **Нажмите кнопку [SETUP].**

2 **С помощью кнопок []/[**x**] выберите параметр для изменения.**

![](_page_49_Picture_7.jpeg)

Описание параметров приведено в следующем столбце.

## **3 Нажмите кнопку [ENTER].**

4 **Для выбора значений параметров используйте кнопки []/[**x**].** Чтобы отменить эту процедуру, в любой момент нажмите кнопку [■].

## 5 **Нажмите кнопку [ENTER].**

После задания параметра на дисплее отображается "COMPLETE".

## *Параметры*

После названия каждого параметра в скобках указываются его возможные значения; задаваемое по умолчанию значение выделено жирным шрифтом.

## ∫ **DISC NAME (Display**/Not**)** Этот параметр определяет, будет ли

отображаться название загруженного диска MP3.

## ∫ **FILE NAME (Scroll**/Not**)**

Этот параметр определяет, будет ли прокручиваться на дисплее бегущей строкой имя выбранного файла MP3.

## ∫ **FOLDER NAME (Scroll**/Not**)**

Этот параметр определяет, будет ли прокручиваться на дисплее бегущей строкой имя выбранной папки MP3.

В режиме "Навигация" (см. стр.18) имя папки отображается бегущей строкой независимо от значения этого параметра.

## ∫ **BAD NAME (**Replace/**Not)**

Этот параметр определяет, будут ли заменяться имена файлов и папок с неотображаемыми символами на "File n" или "Folder n," где "n" номер файла или папки. Если для этого параметра выбрано значение Not Replace (Не заменять), отображаемые символы выводятся, а неотображаемые заменяются знаками нижнего подчеркивания.

В тегах ID3 неотображаемые символы заменяются знаками нижнего подчеркивания независимо от значения этого параметра.

## **Note:**

В режиме "Навигация" (стр. 18) имена файлов и папок прокручиваются на дисплее бегущей строкой независимо от значений параметров FILE NAME и FOLDER NAME.

## ∫ **ID3 VER. 1 (Read**/Not Read**)**

Этот параметр определяет, будут ли считываться и отображаться теги версии 1.0/1.1. При выборе значения Not Read (Не считывать) теги версии 1.0/1.1 не отображаются.

## ∫ **ID3 VER. 2 (Read**/Not Read**)**

Этот параметр определяет, будут ли считываться и отображаться теги версии 2.2/2.3/ 2.4. При выборе значения Not Read (Не считывать) теги ID3 версии 2.2/2.3/2.4 не отображаются.

## ∫ **CD EXTRA (Audio**/MP3**)**

Этот параметр относится к дискам CD Extra и определяет, будет ли воспроизводиться музыка в аудиосеансе или файлах MP3 в сеансе данных.

## ∫ **JOLIET (Use SVD**/ISO9660**)**

Этот параметр относится к дискам MP3 в формате Joliet и определяет, будет ли проигрыватель компакт-дисков считывать данные SVD или воспринимать диск как диск ISO 9660. Обычно этот параметр менять не нужно.

SVD (Supplementary Volume Descriptor дополнительный заголовок) поддерживает длинные имена файлов и папок и позволяет отображать символы, отличающиеся от букв и чисел. В некоторых программах для записи компакт-дисков формат Joliet считается как "Windows format."

## ∫ **HIDE NUMBER (Disable**/Enable**)**

Этот параметр определяет, будут ли скрываться номера в начале имен файлов и папок.

При записи диска MP3 на компьютере обычно невозможно определить порядок воспроизведения файлов. Однако если файлы MP3 последовательно пронумеровать, начиная с 01, 02, 03 и т. д., они будут воспроизводиться в этом порядке. Если вы не хотите, чтобы эти номера отображались, выберите значение Enable (Активировать).

В таблице ниже приведены примеры отображения нумерованных имен файлов и папок при использовании значений Disable (Дективировать) и Enable (Активировать).

![](_page_50_Picture_266.jpeg)

■ **STOP KEY** (All Folder/Navigation/Disable) Этот параметр используется для настройки функции *кнопки остановки* [∫] *на проигрывателе компакт-дисков*.

Если выбрано значение ALL Folder (Все папки), однократное нажатие кнопки останова [■] вызывает переход в режим "Все папки". Если выбрано значение Navigation (Навигация), однократное нажатие кнопки останова [■] вызывает переход в режим "Навигация".

Если выбрано значение Disable

(Деактивировать), нажатие кнопки останова [■] не будет переводить проигрыватель компактдисков в режим "Навигация" или "Все папки".

## ∫ **ASb (**On/Off**)**

Для получения дополнительной информации об этой процедуре см. "Setting Auto Standby (ASb)" (стр.15).

## **Модели для Северной Америки:**

Значение по умолчанию "Off".

## **Модели для Европы:**

Значение по умолчанию "On".

## **Поиск и устранение неисправностей**

Если у вас возникли какие-либо проблемы с использованием проигрывателя компакт-дисков, поищите решение в этом разделе.

Если вы не можете разрешить проблему самостоятельно, попробуйте перезапустить проигрыватель компакт-дисков, прежде чем обращаться к дилеру, у которого вы приобрели аппарат.

**Чтобы сбросить настройки проигрывателя компакт-дисков к заданным по умолчанию значениям, включите его и, не отпуская кнопки [**119**], нажмите кнопку [**;**]. На дисплее отобразится "Clear".**

**Имейте в виду, что сброс настроек проигрывателя компакт-дисков приведет к удалению ваших пользовательских настроек.**

#### **Питание**

#### **PD-30AE/PD-10AE не включается.**

- Проверьте правильность присоединения шнура питания к розетке (стр. 14).
- Отсоедините шнур питания от розетки, подождите не менее пяти секунд и присоедините его снова.

#### **Звуковоспроизведение**

#### **Отсутствует звук.**

- Не выполнены надлежащие соединения PD-30AE/PD-10AE. Проверьте все соединения и выполните необходимые изменения.
- На усилителе выбран неправильный входной источник. Проверьте настройку входного источника на вашем усилителе. См. руководство по эксплуатации усилителя.

#### **Компакт-диск**

#### **Компакт-диск не воспроизводится.**

- Диск перевернут. Загрузите диск маркированной стороной вверх (стр. 16).
- Диск загрязнен. Извлеките диск и очистите его (стр. 12).
- Внутри PD-30AE/PD-10AE образовался конденсат. Отсоедините шнур питания и выдержите аппарат в течение двух-трех часов при комнатной температуре до испарения конденсата.
- Нестандартный диск. См. "Примечания о дисках" на стр. 12.

#### **Пропуски при воспроизведении компакт-диска.**

- Установите PD-30AE/PD-10AE там, где отсутствует вибрация.
- Диск загрязнен. Извлеките диск и очистите его (стр. 12).
- Диск сильно поцарапан. Замените диск.

#### **Не удается ввести номера дорожек для воспроизведения по программе.**

• На диске нет такой дорожки. Введите другой номер (стр. 22).

#### **Для поиска определенных дорожек требуется длительное время.**

- Диск загрязнен. Извлеките диск и очистите его (стр. 12).
- Диск сильно поцарапан. Замените диск.

## **SETUP**

#### **Меню SETUP недоступно.**

• Если какая-либо дорожка выбрана, даже когда PD-30AE/PD-10AE остановлен, чтобы увидеть все меню SETUP, проигрыватель компакт-дисков необходимо перевести в состояние полного останова нажатием кнопки **[**∫**]**.

#### **Пульт дистанционного управления**

#### **Пульт ДУ не работает.**

- В пульте ДУ отсутствуют батареи. Установите новые батареи (стр. 11).
- Батареи разряжены. Установите новые батареи (стр. 11).
- Батареи установлены неправильно. Проверьте батареи и при необходимости исправьте (стр. 11).
- Пульт ДУ не направлен в сторону датчика ДУ PD-30AE/PD-10AE. Направьте пульт ДУ на датчик ДУ PD-30AE/PD-10AE (стр. 11).
- Вы находитесь слишком далеко от PD-30AE/PD-10AE. Переместите пульт ДУ ближе к PD-30AE/PD-10AE (стр. 11). Дальность действия пульта ДУ составляет примерно 5 метров.
- Воздействие мощного источника света на датчик ДУ PD-30AE/PD-10AE. PD-30AE/PD-10AE не должен подвергаться воздействию прямого солнечного излучения и флуоресцентного освещения инверторного типа. При необходимости измените его положение.
- При установке PD-30AE/PD-10AE в шкафу с дверцами из тонированного стекла пульт ДУ может работать ненадежно при закрытых дверцах. Откройте дверцы или поместите аппарат в шкаф без тонированного стекла.

Компания не несет ответственность за какой-либо ущерб (например, плату за прокат компактдисков), связанный с неудачными попытками записи вследствие неисправности аппарата. Перед записью важных данных убедитесь в том, что материал будет записан должным образом.

PD-30AE/PD-10AE содержит микрокомпьютер для обработки сигналов и функций управления. В очень редких случаях сильные помехи, шум от внешнего источника или статическое электричество могут привести к его блокировке. Если это маловероятное событие все же произойдет, извлеките вилку питания из розетки электросети, подождите не менее 10 секунд, затем вновь вставьте вилку.

## **Технические характеристики**

**Масса:** 5,3 кг (PD-30AE)

![](_page_52_Picture_251.jpeg)

Дату изготовления оборудования можно определить по серийному номеру, который содержит информацию о месяце и годе производства.

## **Серийный номер**

![](_page_53_Figure_2.jpeg)

Дата изготовления оборудования

## **P1 - Год изготовления**

![](_page_53_Picture_248.jpeg)

## **P2 - Месяц изготовления**

![](_page_53_Picture_249.jpeg)

## **Примечание:**

Корпорация О энд Пи устанавливает следующую продолжительность срока службы официально поставляемых на Российский рынок товаров.

> Аудио и видеооборудование: 7 лет Переносное аудиооборудование: 6 лет Другое оборудование (наушники, микрофон и т.д.): 5 лет

## **Информация для покупателей в ЕАЭС:**

Уполномоченной организацией в соответствии с требованиями ТР ТС 004/2011, 020/2011, является ООО "ПИОНЕР РУС", Россия, 105064, г. Москва, Нижний Сусальный переулок, дом 5, строение 19, т. (495) 9568901

![](_page_55_Picture_0.jpeg)

2-3-12 Yaesu, Chuo-ku, Tokyo 104-0028 JAPAN

#### **<U.S.A.>**

18 PARK WAY, UPPER SADDLE RIVER, NEW JERSEY 07458, U.S.A. Tel: 1-201-785-2600 Tel: 1-844-679-5350

#### **<Germany>**

Hanns-Martin-Schleyer-Straße 35, 47877 Willich, Germany Tel: +49(0)2154 913222

#### **<UK>**

Anteros Building, Odyssey Business Park, West End Road, South Ruislip, Middlesex, HA4 6QQ United Kingdom Tel: +44(0)208 836 3612

#### **<France>**

6, Avenue de Marais F - 95816 Argenteuil Cedex FRANCE Tel: +33(0)969 368 050

Корпорация О энд Пи 2-3-12, Яэсу, Чуо-ку, г. Токио, 104-0028, ЯПОНИЯ

Registreer uw product op / Зарегистрируйте ваше изделие **http://www.pioneer.eu (Europa / Европа)**

© 2016 Onkyo & Pioneer Corporation. All rights reserved. © 2016 Onkyo & Pioneer Corporation. Tous droits de reproduction et de traduction réservés. Expression Unity of Pioneer Corporation. Tous droits de reproduction et de traduction reserves.<br>
"Pioneer" is a trademark of Pioneer Corporation, and is used under license.<br>
SN 29402662<br>
SN 29402662 Printed in Malaysia / Imprimé en Malaisie / Напечатано в Малайзии

![](_page_55_Picture_13.jpeg)

SN 29402662